# TASCAM SB-16D

ETHERNET プロトコル仕様書

Ver. 1.01

2023 年 7 月

ティアック株式会社

1 フィアック株式会社

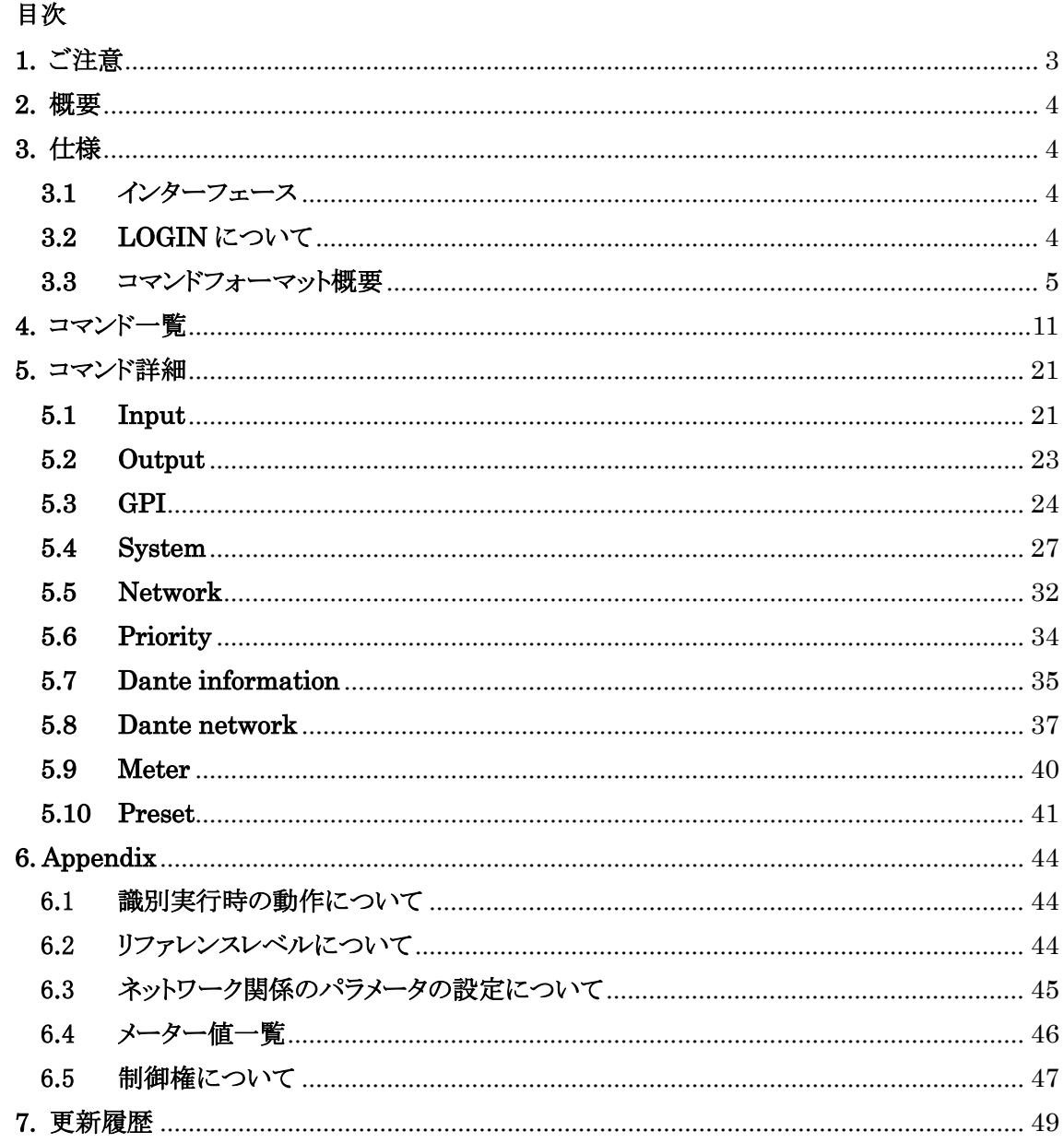

## <span id="page-2-0"></span>1. ご注意

ティアック株式会社(以下、弊社といいます)は、本仕様書記載のプロトコルにつきまして、お客 様が以下のプロトコル使用約款の条件にご同意されることを前提として、ご使用を許諾申し上げま す。

以下のプロトコル使用約款の条件にご同意頂けない場合は、本件プロトコルをご使用になること はできませんので本仕様書をご返却下さい。また、お客様が以下のプロトコル使用約款の条件に 違反されますと、弊社の権利を侵害することになり、以降のご使用の停止、また、損害賠償等の請 求対象となりますことをご承知おき下さい。

プロトコル使用約款

- 1. 本契約は、お客様が本プロトコルのご使用を開始したときから発効します。
- 2. 弊社は、該当するタスカム製品と互換性を有する装置(ソフトウェアを含む)を開発するために 「使用」する非独占的、譲渡不能の権利をお客様に許諾します。
- 3. お客様が本仕様書を入手されたとしても、本使用約款に規定された以外に本プロトコルのい かなる権利、権原若しくは利用権を取得したことを意味するものではありません。お客様は、 本仕様書が弊社に帰属する著作物として、日本国著作権法に加え、「万国著作権条約」また は「文学的および美術的著作物保護に関するベルヌ条約」の加盟国の著作権法に基づき保 護されることをご認識下さい。本プロトコルに係る一切の知的財産権は、弊社若しくは弊社へ の供給元に帰属しております。
- 4. (1) お客様は、本仕様書をタスカム製品の使用目的以外の目的で複製することはできません。 (2) お客様は、本仕様書を弊社の事前承諾無く、タスカム製品と別に第三者に譲渡すること はできません。 (3) 本仕様書は、弊社に帰属する秘密情報が含まれることがありますので、お客様は、弊社 の事前承諾無く、第三者に開示することはできません。
- 5. 本仕様書および本プロトコルは、現状有姿の状態で提供するものです。弊社は、本仕様書の 記載事項や本プロトコルが、お客様の特定の使用目的への適合、誤りがないこと、または、 第三者の権利の非侵害について何等の保証するものではありません。
- 6. 弊社は、本仕様書の記載内容に関するお客様のお問い合わせには対応いたしかねます。
- 7. 弊社は、本仕様書および本プロトコルの使用や使用不能から生じたいかなる損害(事業上の 損失、営業の中断、営業上の情報の損失、その他の金銭上の損害など)について、一切の 責任を負いません、例え、その損害の可能性が弊社に事前に知らされていたとしても同様で す。

以上

#### <span id="page-3-0"></span>2. 概要

SB-16D に装備の ETHERNET 端子 を使用して、コンピュータなどの外部機器より SB-16D を制御することが可能です。ここでは SB-16D は被制御機器となります。また、外部より制御を行う 機器は制御機器となります。

#### <span id="page-3-1"></span>3. 仕様

#### <span id="page-3-2"></span>3.1 インターフェース

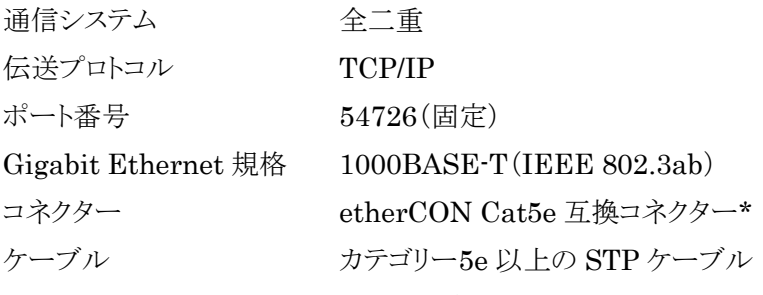

\*etherCON は、Neutrik AG の登録商標です。

#### <span id="page-3-3"></span>3.2 LOGIN について

被制御機器(SB-16D)とプロトコルのやり取りをするには TCP/IP で接続後、以下の手順によっ てログインする必要があります。

1. TCP/IP で接続します。

 IP アドレスは被制御機器(SB-16D)本体の IP アドレスを指定して下さい。 ポート番号は"54726"(固定)です。

2. コマンド終了コード"CR+LF"を送信して下さい。(キャリッジリターン(CR:0x0D)+ラインフィ  $-F(LF:0x0A))$ 

本体から"Enter Password"と返信されます。

- 3. パスワード+"CR+LF"を送信してログインして下さい。 ※工場出荷時は被制御機器(SB-16D)にはパスワードは設定されていません。 ※パスワードが設定されていない場合は"CR+LF"のみ送信して下さい。
- 4. ログインに成功すると本体から"Login Successful"と 返信されます。 以降、本体とプロトコルのやり取りが可能となります。

#### 注意

● 接続後、プロトコルのやり取りが 3 分間何もない場合にはタイムアウトとなり切断されます。タ イムアウトの切断を回避するためには、定期的(3 分以内)にデバイス名を取得するなどして 下さい。

#### 3.3 コマンドフォーマット概要

#### <span id="page-4-0"></span>1) コマンド基本仕様

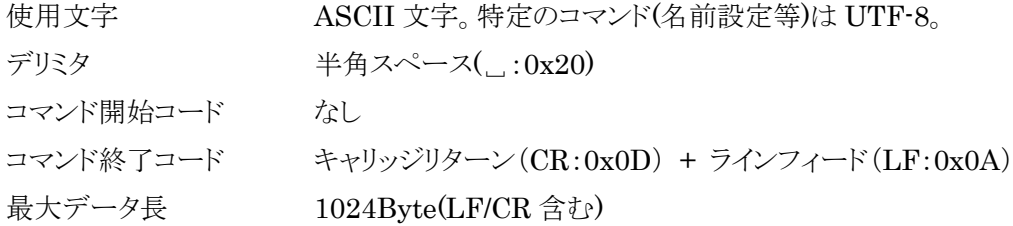

#### 2) コマンドフォーマット

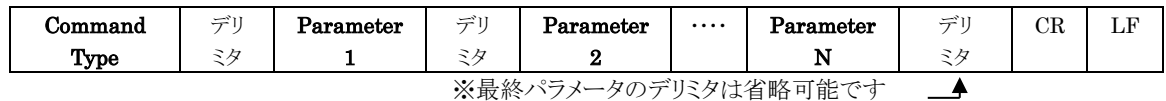

#### ※最終パラメータのデリミタは省略可能です

#### 3) コマンドフォーマット詳細

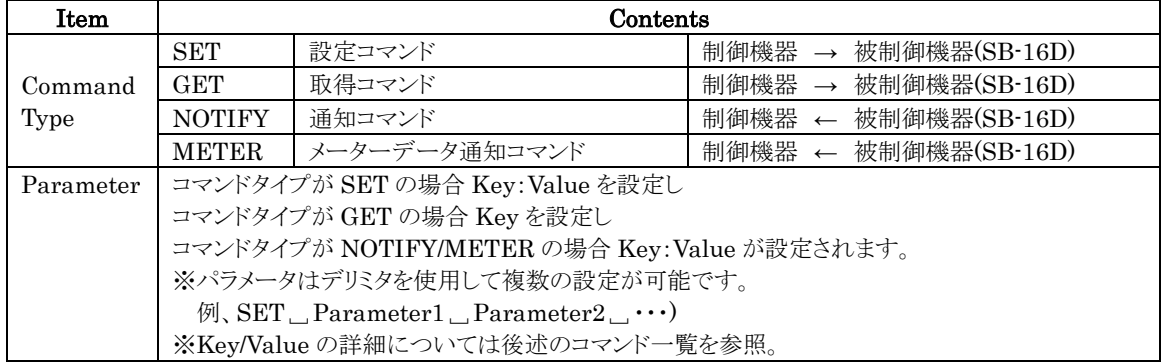

#### 4) コマンドタイプ

#### ● SET コマンド

被制御機器(SB-16D)の設定値を変更したい場合に使用します。制御機器が SET コマンドを送 信し被制御機器(SB-16D)がコマンドを受信した場合、結果を制御機器に送信します。

コマンドの具体例

例 1:入力チャンネル 1 をミュートする場合

#### SET ANLGIN/1/MUTE:ON

結果によって以下の応答が被制御機器(SB-16D)から制御機器に送信されます。

設定が正常にできた場合 OK SET

設定が正常にできなかった場合 OK SET ANLGIN/1/MUTE: ERRX

(X はエラーにより変わります。)

※設定値が変更された場合、制御機器には NOTIFY コマンドとして、結果が通知されます。

NOTIFY ANLGIN/1/MUTE:ON

例 2:入力チャンネル 1/2/3 をミュートする場合

SET ANLGIN/1/MUTE:ON ANLGIN/2/MUTE:ON ANLGIN/3/MUTE:ON 結果によって以下の応答が被制御機器(SB-16D)から制御機器に送信されます。

設定が正常にできた場合 OK SET

設定が正常にできなかった場合 OK SET ANLGIN/3/MUTE: ERRX

(設定できなかったパラメータだけエラーとなります。)

※設定値が変更された場合、制御機器には NOTIFY コマンドとして、結果が通知されます。 NOTIFY ANLGIN/1/MUTE:ON ANLGIN/2/MUTE:ON ANLGIN/3/MUTE:ON

#### GET コマンド

被制御機器(SB-16D)の設定値を取得したい場合に使用します。制御機器が GET コマンドを送 信し被制御機器(SB-16D)がコマンドを受信した場合、結果を制御機器に送信します。

コマンドの具体例

例 1:入力チャンネル 1 のミュートの設定を取得する場合

GET ANLGIN/1/MUTE

結果によって以下の応答が被制御機器(SB-16D)から制御機器に送信されます。

- 取得が正常にできた場合 OK GET ANLGIN/1/MUTE:OFF
- 取得が正常にできなかった場合 OK GET ANLGIN/1/MUTE: ERRX

(X はエラーにより変わります。)

例 2:入力チャンネル 1/2/3 の設定を取得する場合

GET ANLGIN/1/MUTE ANLGIN/2/MUTE ANLGIN/3/MUTE

結果によって以下の応答が被制御機器(SB-16D)から制御機器に送信されます。 取得が正常にできた場合

OK GET ANLGIN/1/MUTE:OFF ANLGIN/2/MUTE:OFF ANLGIN/3/MUTE:OFF 取得が正常にできなかった場合

OK SET ANLGIN/1/MUTE:OFF ANLGIN/2/MUTE:OFF ANLGIN/3/MUTE: ERRX

(設定できなかったパラメータだけエラーとなります。)

#### NOTIFY コマンド

被制御機器(SB-16D)の設定値が変更された場合に、被制御機器(SB-16D)から制御機器に送 信されます。

コマンドの具体例

例 1:入力チャンネル 1 のミュートの設定値が変更(OFF→ON)された場合 NOTIFY ANLGIN/1/MUTE:ON

6 5 カメラィアック株式会社

例 2:複数の設定値が変更された場合

#### NOTIFY ANLGIN/1/MUTE:ON ANLGIN/2/MUTE:ON ANLGIN/3/MUTE:ON

#### METER コマンド

メーターデータを取得する設定をした場合に、被制御機器(SB-16D)から制御機器に送信され ます。(詳細なコマンドシーケンスは下記のコマンドシーケンス例を参照) メーターデータを取得する設定例

1.メーターデータを取得する間隔、および取得する総時間を設定する。(単位:ミリ秒)

#### SET METER/TOTAL: 10000 METER/INTERVAL: 100

2. 取得したいメーターデータの設定を ON にする。

#### SET ANLGIN/1/METER/SEND:ON

この場合、10 秒間、100 ミリ秒間隔でメーターデータ(下記)を被制御機器(SB-16D)から制御機器 に送信します。

METER ANLGIN/1/METER/SEND: XXXXXXXXX (XXXXXXXX:メーターデータ値)

#### 5) パラメータ(CID: XXXXXXXX)について

SET/GET コマンドに関しては、コマンドの応答がどのコマンドに対しての応答なのかを判断する ためにパラメータに CID(Command ID)を設定する事ができます。CID を設定すると被制御機器 (SB-16D)から制御機器に応答されるコマンドに設定した CID がそのまま付与されます。

例 1

## SET CID: 12345678 ANLGIN/1/MUTE:ON  $\rightarrow$  OK SET CID: 123456789

例 2

## GET CID: 12345678 ANLGIN/1/MUTE  $\rightarrow$  OK GET CID: 12345678 ANLGIN/1/MUTE: ON

#### 6) コマンドエラーについて

被制御機器(SB-16D)に送信したコマンドが認識できないコマンドタイプの場合は、コマンドの先 頭に NG を付与して 被制御機器(SB-16D)から制御機器にコマンドが送信されます。 例 1

## PUT ANLGIN/1/MUTE:ON  $\rightarrow$  NG PUT ANLGIN/1/MUTE: ON

被制御機器(SB-16D)に送信したコマンドのパラメータによって ERRX(X は下記を参照)が付与

されて被制御機器(SB-16D)から制御機器にコマンドが送信されます。 例1:無効な Key だった場合(ERR1)

GET ANLGIN/1/MUTEE

 $\rightarrow$  GET ANLGIN/1/MUTEE: ERR1

例 2:無効な Value だった場合(ERR2)

SET ANLGIN/1/GAIN: 0

#### $\rightarrow$  SET ANLGIN/1/GAIN: ERR2

#### 7) コマンドの最大長について

コマンドの送受信で扱える最大長は 1024 バイトです。被制御機器(SB-16D)へのコマンドは、 1024 バイト(LF/CR 含む)を超えないように注意して下さい。また GET コマンドなどにより被制御機 器(SB-16D)から送信されるコマンドが 1024 バイトを超えてしまう場合は、 適当なサイズに分割し て被制御機器(SB-16D)から制御機器にコマンドが送信されます。

#### 8) コマンドシーケンス例

コマンドタイプが SET/GET の場合、制御機器から被制御機器(SB-16D)にコマンドを送信して 被制御機器(SB-16D)からコマンドの応答が返信されてから次の SET/GET コマンドを送信するよ うにして下さい。

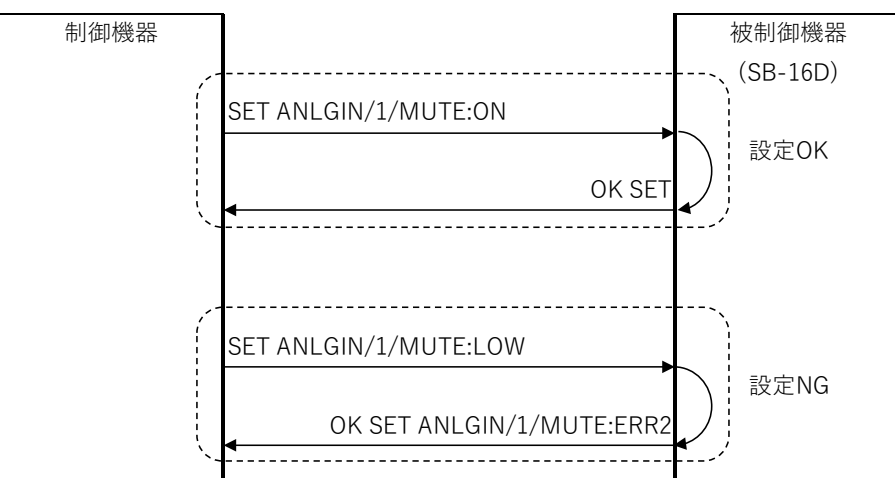

#### SET コマンド

**● GETコマンド** 

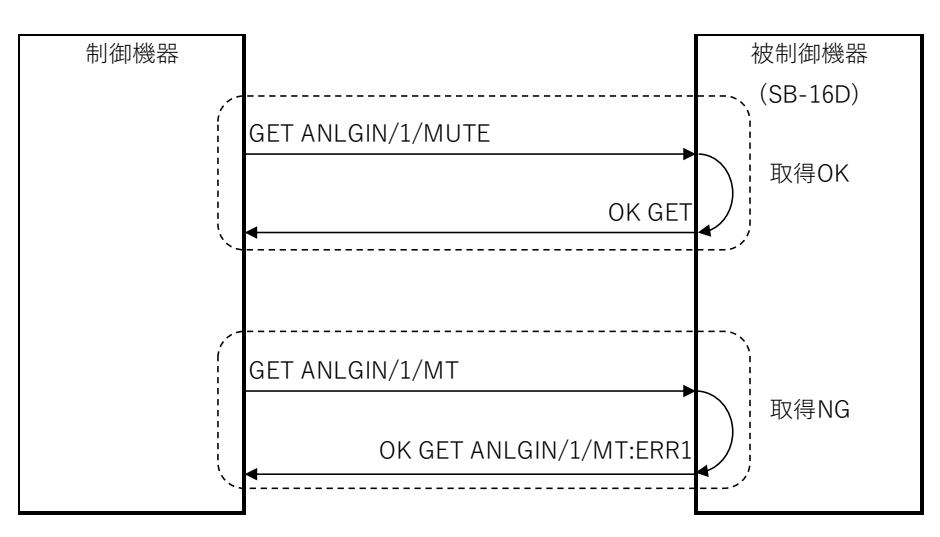

#### NOTIFY コマンド

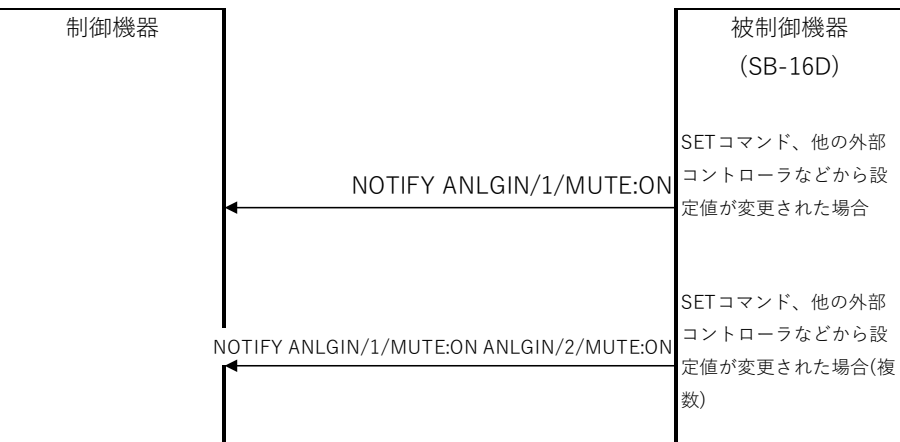

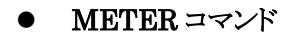

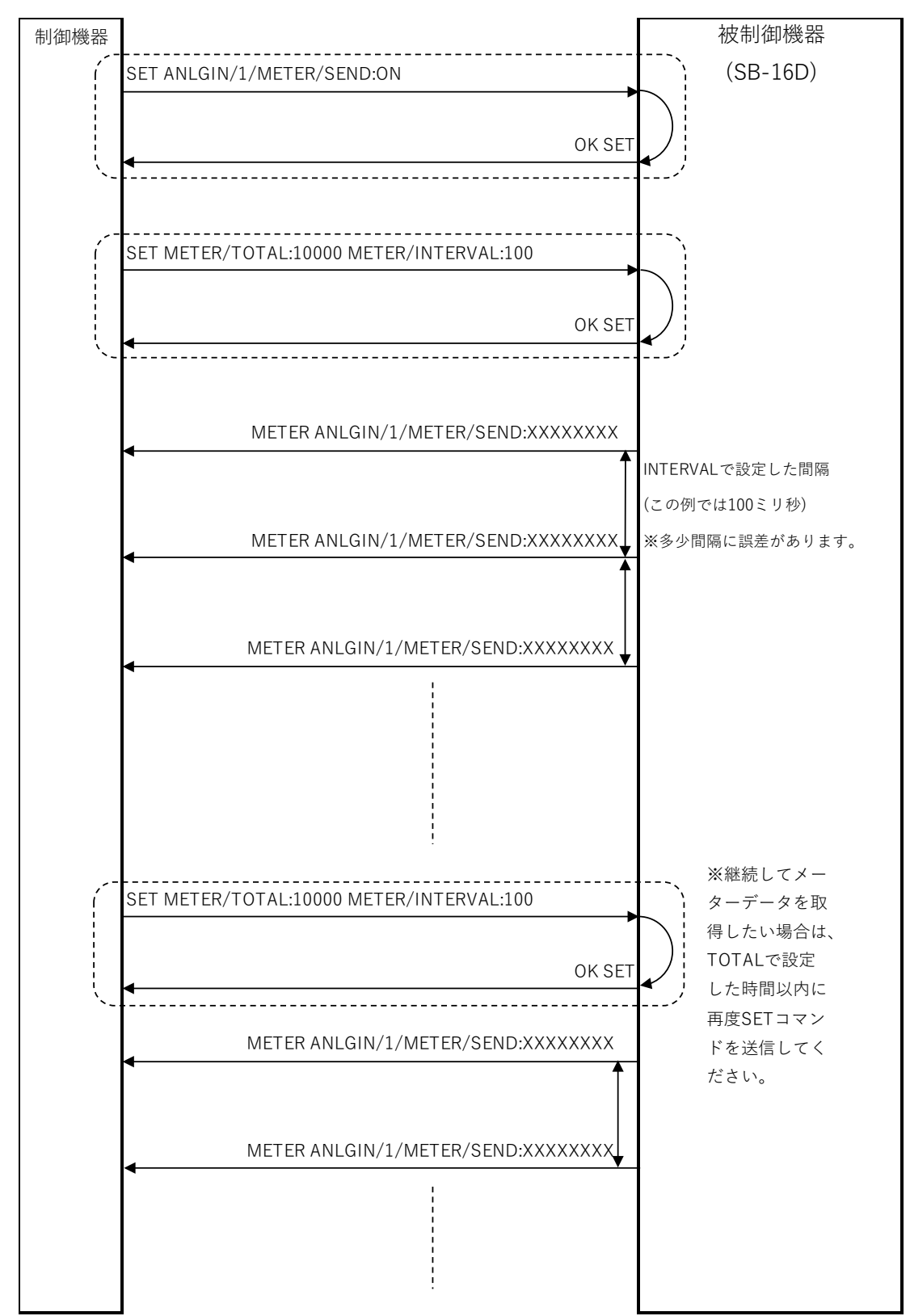

# 4. コマンド一覧

<span id="page-10-0"></span>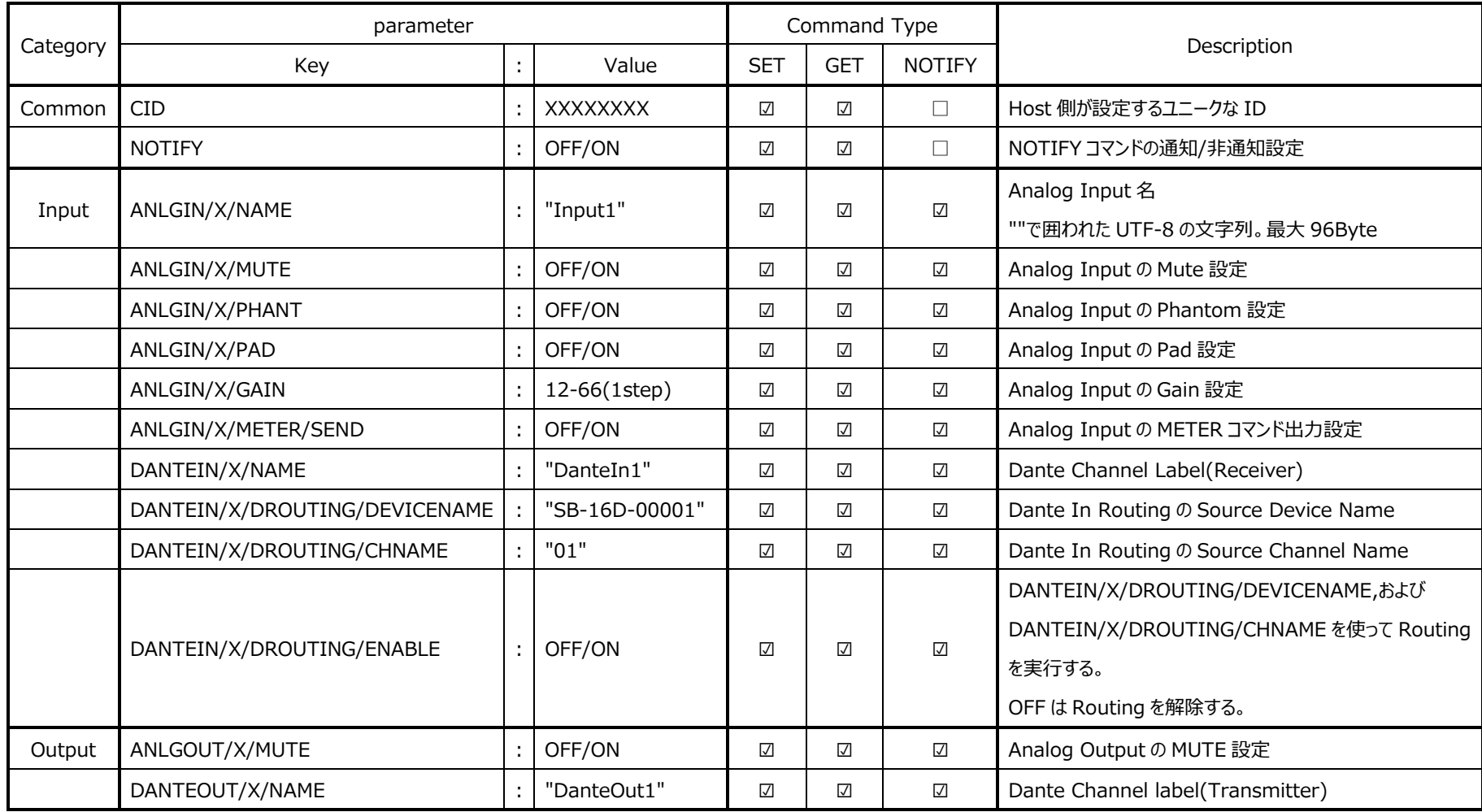

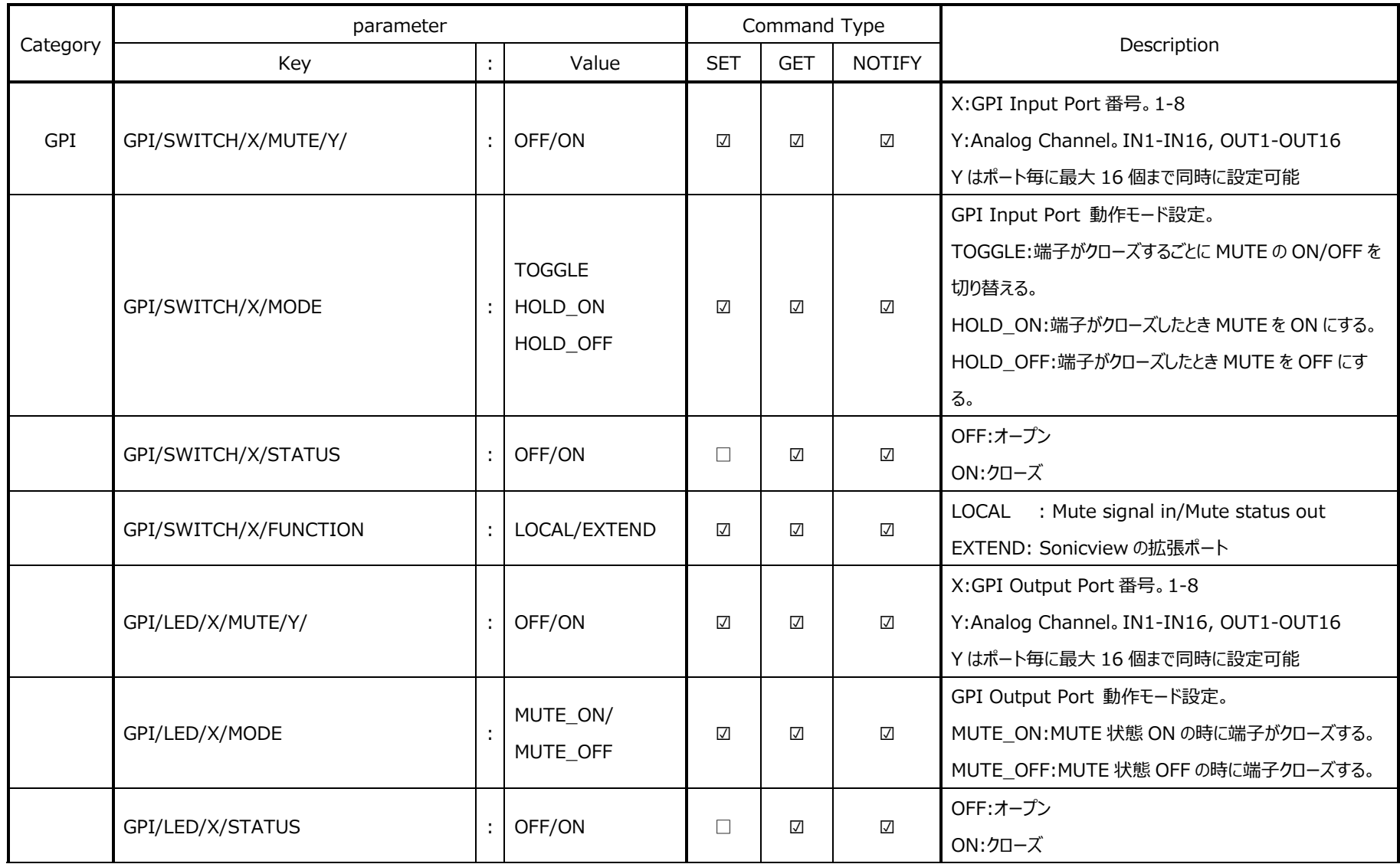

## TASCAM SB-16D ETHERNET プロトコル仕様書

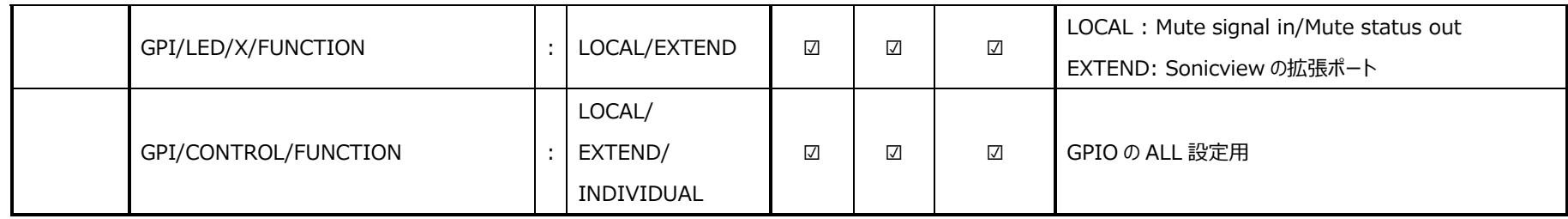

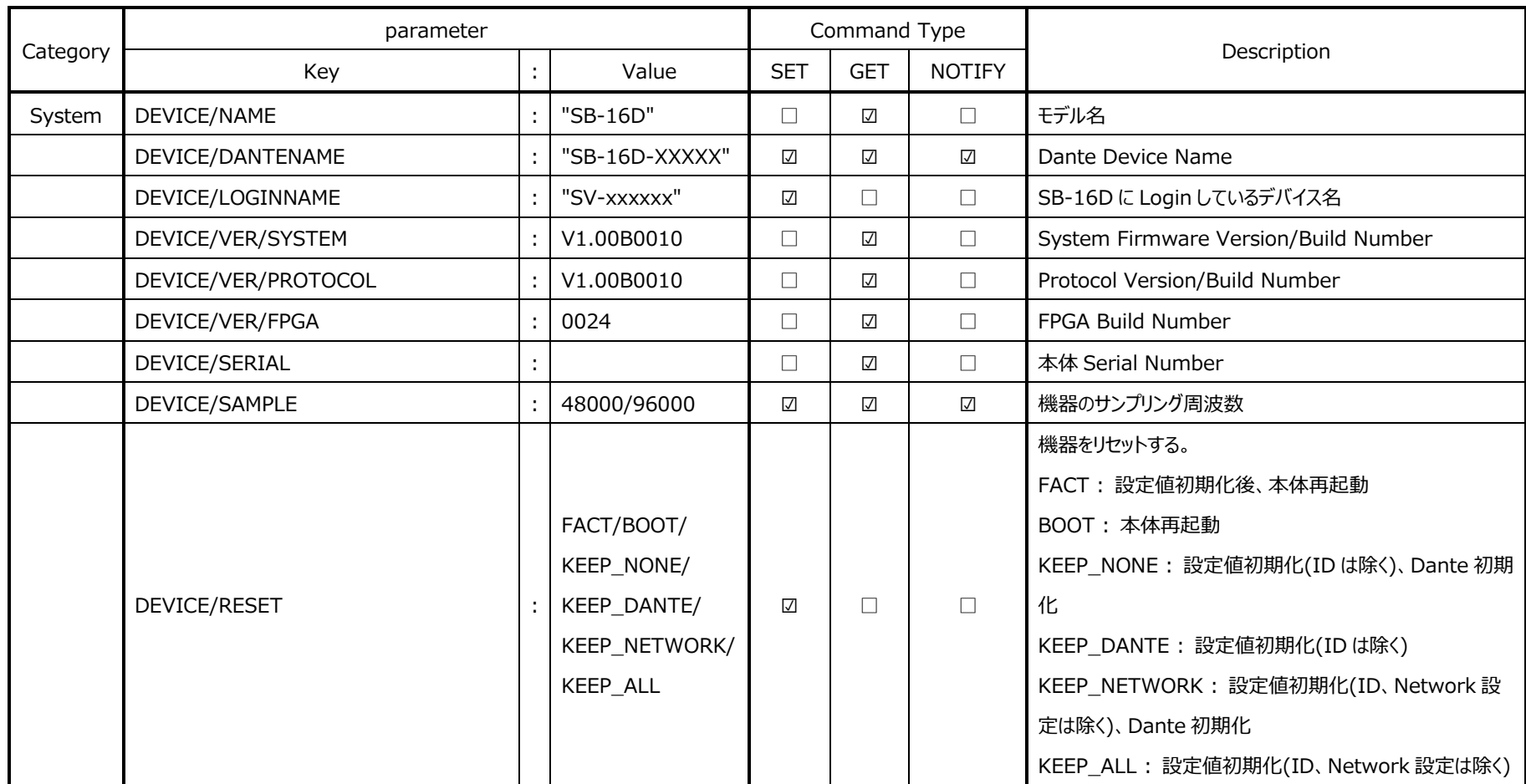

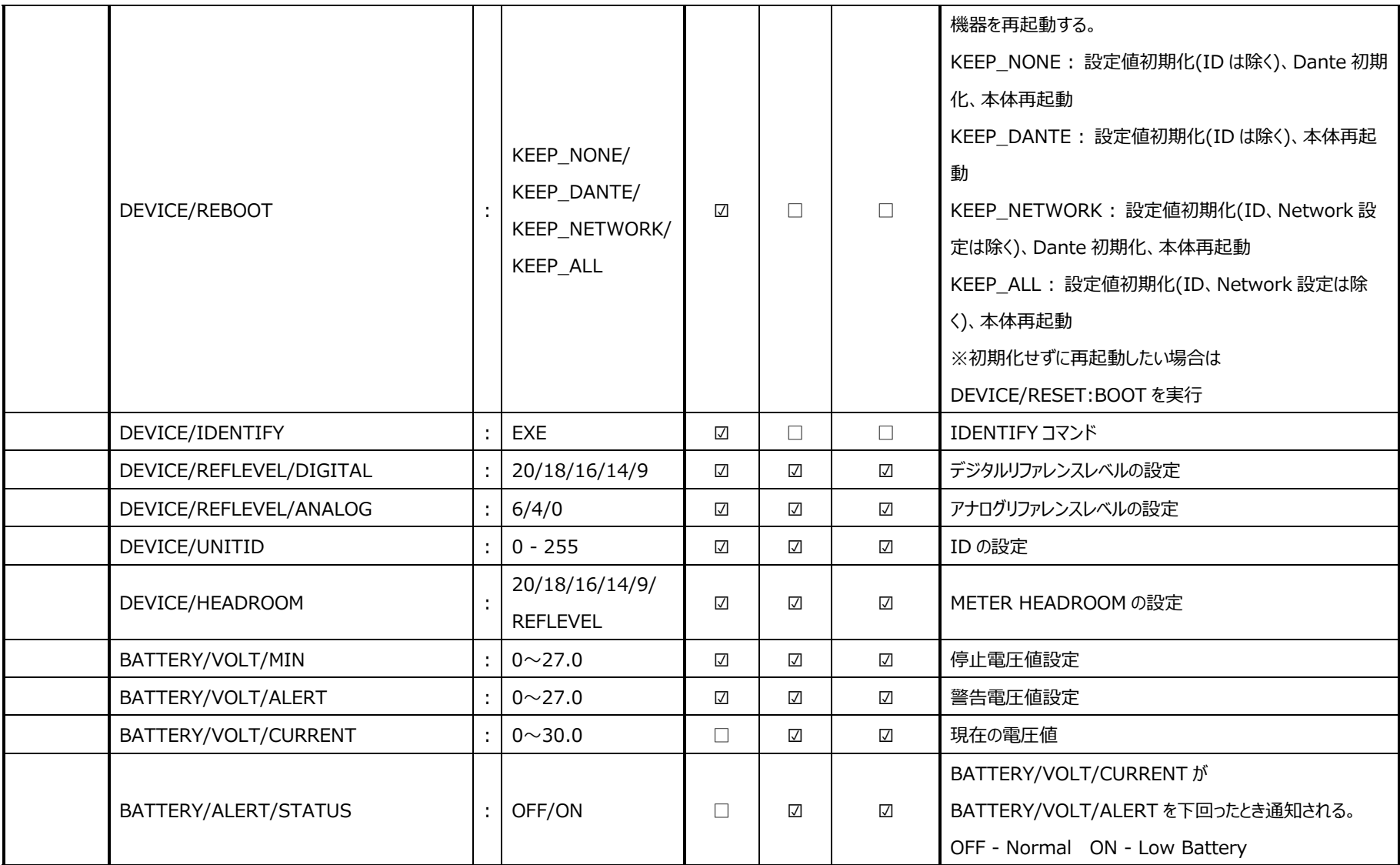

## TASCAM SB-16D ETHERNET プロトコル仕様書

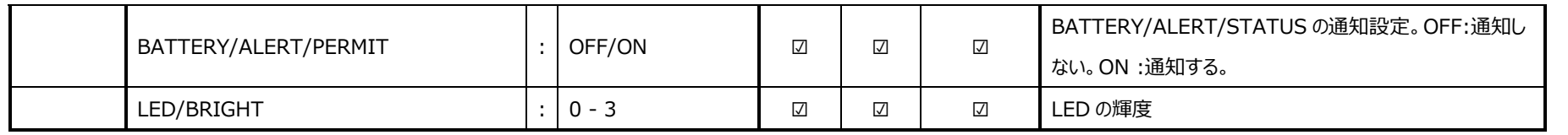

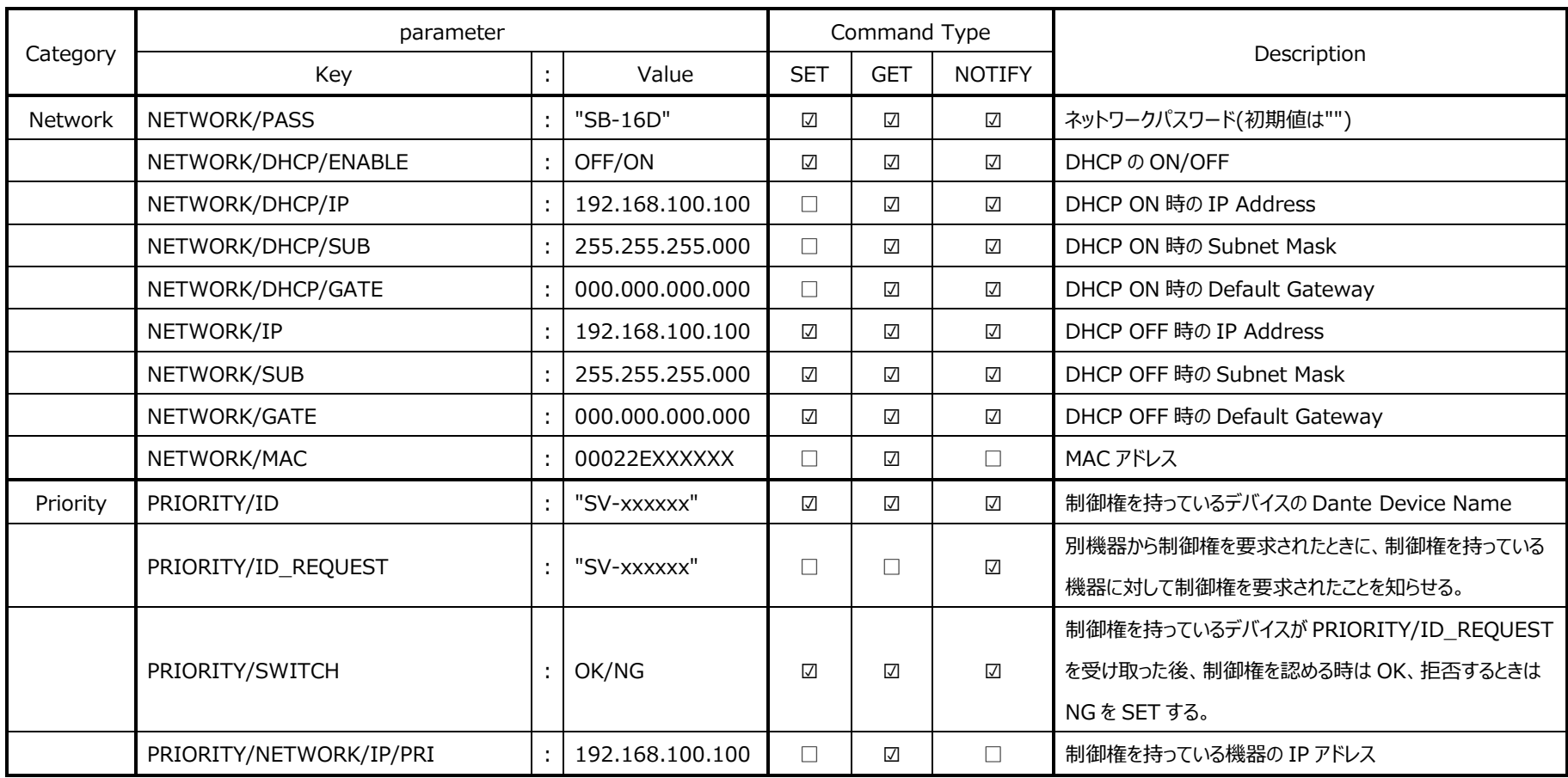

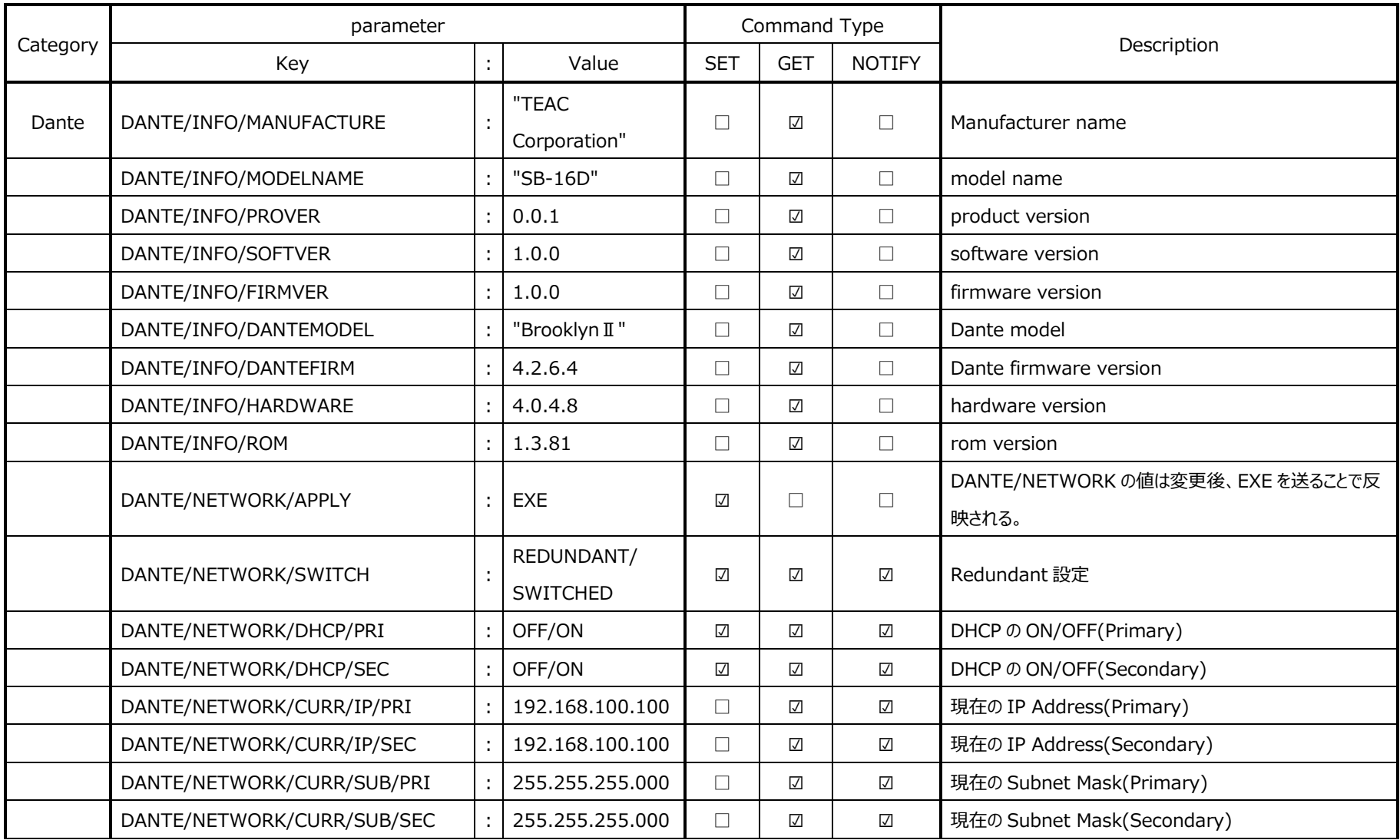

## TASCAM SB-16D ETHERNET プロトコル仕様書

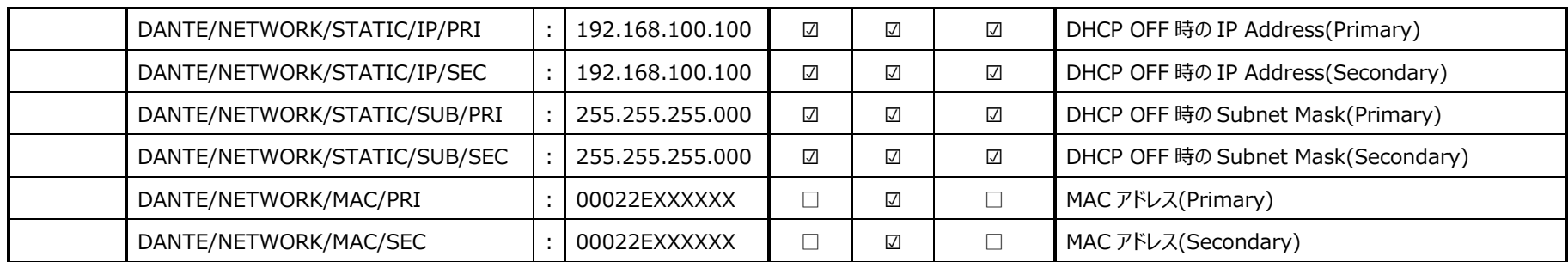

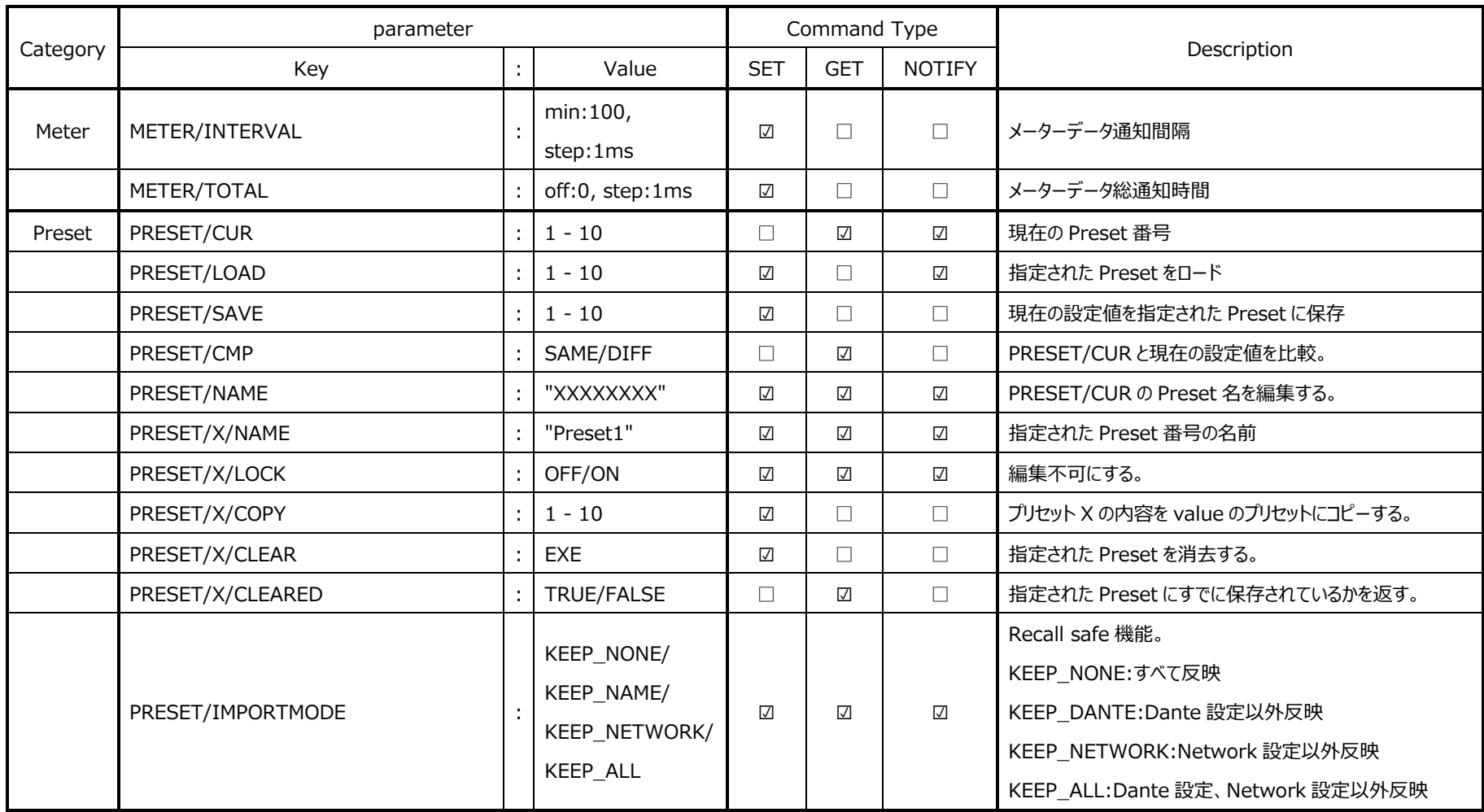

## <span id="page-20-0"></span>5. コマンド詳細

## <span id="page-20-1"></span>5.1 Input

Analog input channel name

アナログ入力チャンネルの名前の設定を行います。

command type SET, GET, NOTIFY

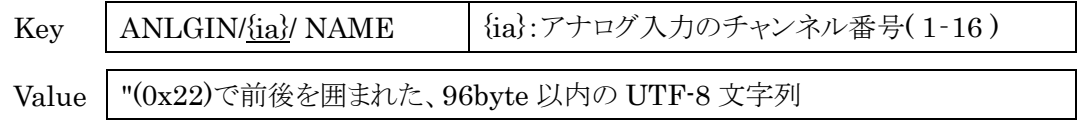

## Analog input channel mute

アナログ入力チャンネルのミュートの設定を行います。

## command type SET, GET, NOTIFY

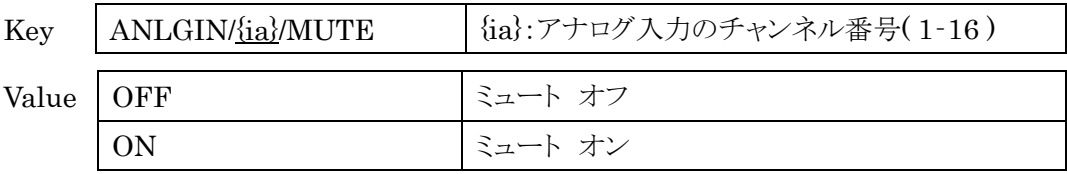

## Analog input channel phantom

アナログ入力チャンネルのファンタム電源の設定を行います。

## command type SET, GET, NOTIFY

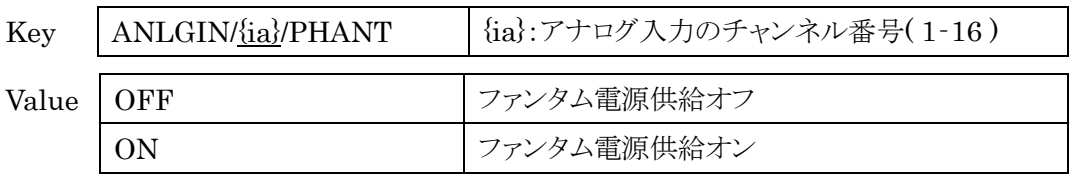

## Analog input channel pad

アナログ入力チャンネルのパッドの設定を行います。

#### command type SET, GET, NOTIFY

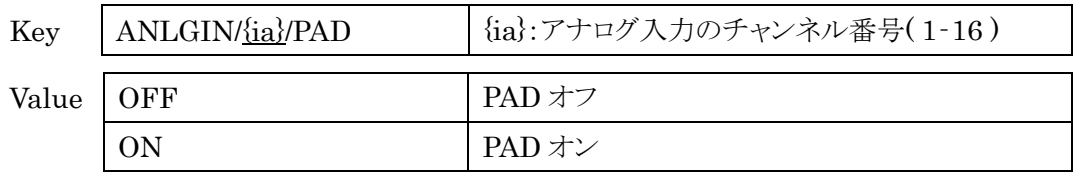

## Analog input channel gain

アナログ入力チャンネルのゲインの設定を行います。

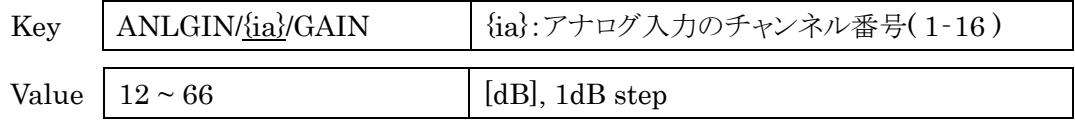

## Analog input to Dante output meter level

アナログ入力チャンネルから Dante アウトプットチャンネルに出力される値の METER コマン ドの設定を行います。

#### command type SET, GET, NOTIFY

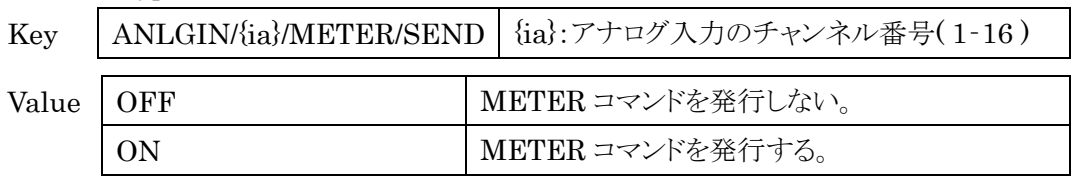

#### Dante input channel name

Dante 入力チャンネルの名前の設定を行います。

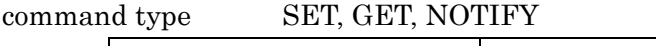

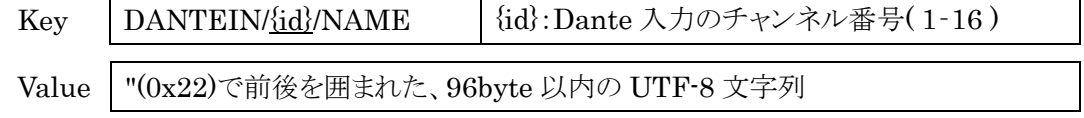

## Source device name for Dante input routing

Dante ルーティング用のデバイス名の設定を行います。

## command type SET, GET, NOTIFY

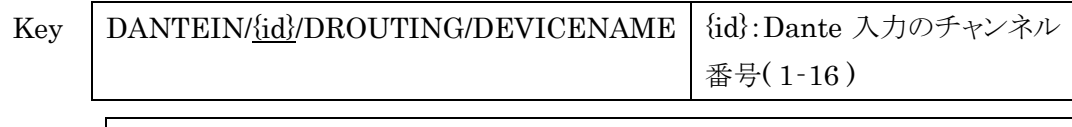

Value "(0x22)で前後を囲まれた、96byte 以内の UTF-8 文字列

## Source channel name for Dante input routing

Dante ルーティング用のチャンネル名の設定を行います。

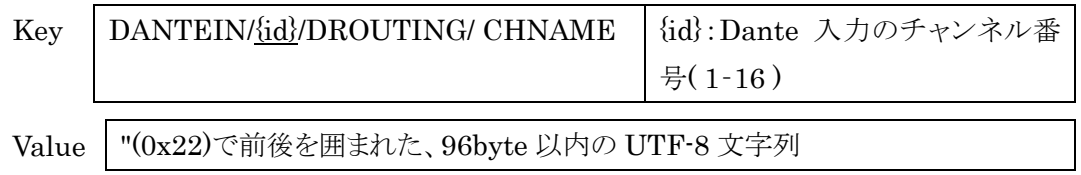

## Dante input routing execution

**DANTEIN/X/DROUTING/DEVICENAME、および** 

DANTEIN/X/DROUTING/CHNAME を使って Routing を実行します。

command type SET, GET, NOTIFY

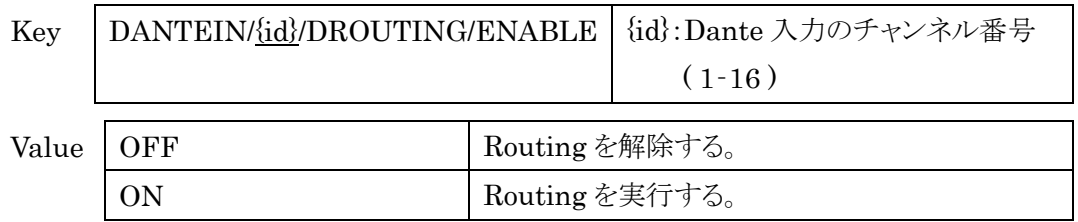

## <span id="page-22-0"></span>5.2 Output

## Analog output channel mute

アナログ出力チャンネルのミュートの設定を行います。

#### command type SET, GET, NOTIFY

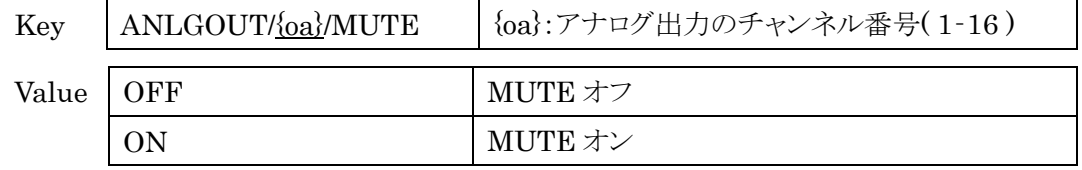

Dante output channel name

Dante 出力チャンネルの名前の設定を行います。

command type SET, GET, NOTIFY

Key DANTEOUT/{od}/NAME | {od}:Dante 出力のチャンネル番号(1-16) Value "(0x22)で前後を囲まれた、96byte 以内の UTF-8 文字列

## <span id="page-23-0"></span>5.3 GPI

## GPI Input Mute assign

GPI Input 端子の Mute 対象のアサイン設定をします。

1 つの Input 端子に 16 個までアサインできます。

## command type SET, GET, NOTIFY

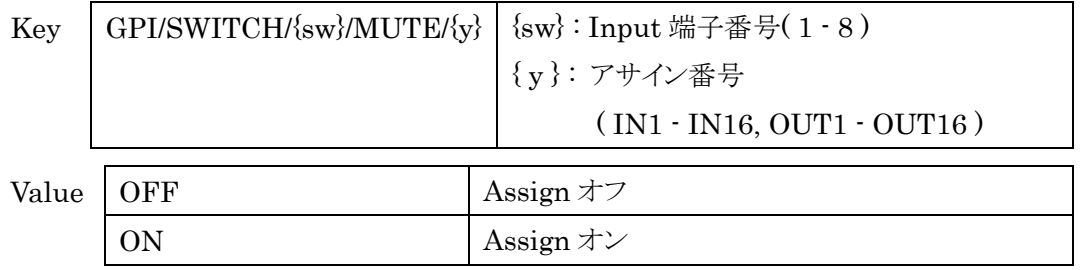

## GPI Input mode

GPI Input 端子の動作モードを設定します。

command type SET, GET, NOTIFY

Key  $\vert$  GPI/SWITCH/{sw}/ MODE  $\vert$  {sw}:Input 端子番号(1 - 8)

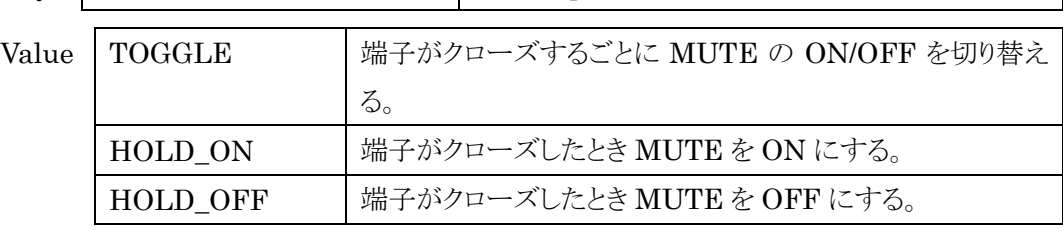

## ● GPI Input status

GPI Input 端子のオープン/クローズの取得をします。

command type GET, NOTIFY

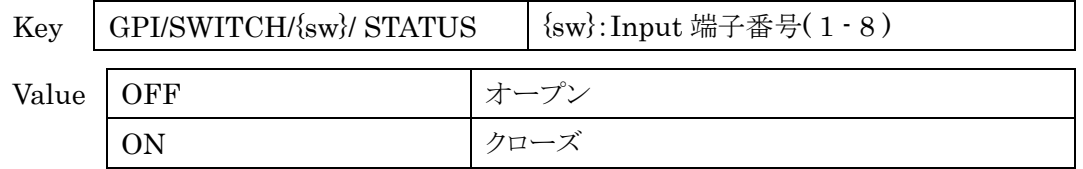

## GPI Input function

GPI Input 端子のファンクション設定をします。

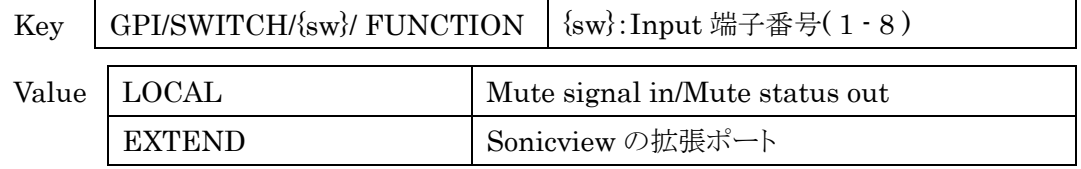

## GPI Output Mute assign

GPI Output 端子の Mute 対象のアサイン設定をします。

1 つの Output 端子に 16 個までアサインできます。

#### command type SET, GET, NOTIFY

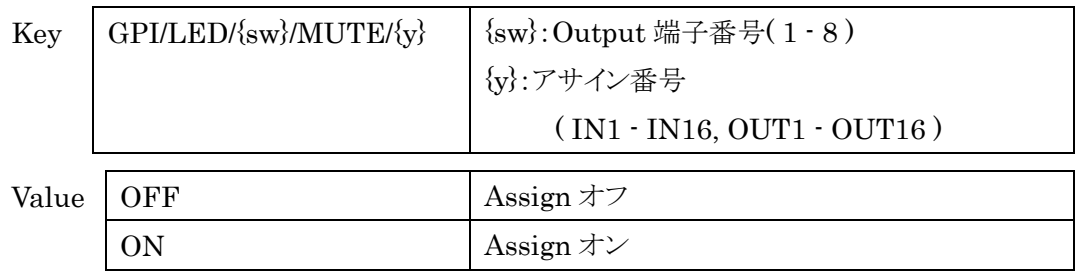

#### GPI Output mode

GPI Output 端子の動作モードを設定します。

command type SET, GET, NOTIFY

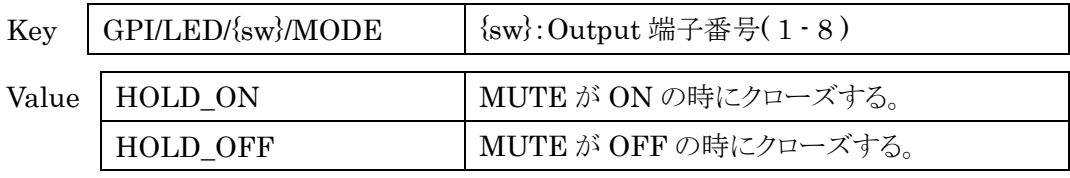

#### **•** GPI Output status

GPI Output 端子のオープン/クローズの取得をします。

#### command type GET, NOTIFY

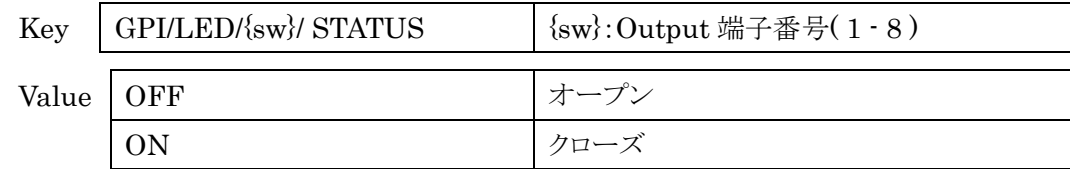

#### GPI Output function

GPI Output 端子のファンクション設定をします。

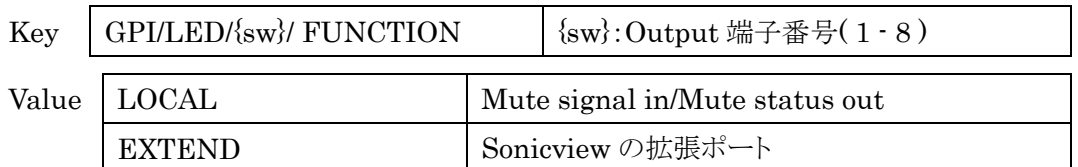

## GPI all function

GPI 端子全体の動作モード一括設定をします。

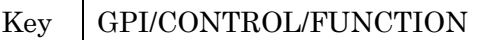

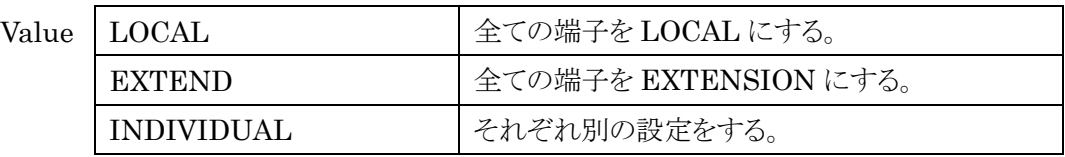

#### <span id="page-26-0"></span>5.4 System

**•** Device name

被制御機器(SB-16D)のモデル名を取得します。

command type GET

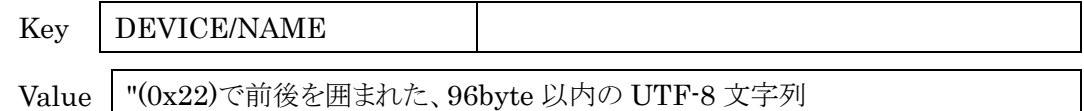

#### Dante device name

被制御機器(SB-16D)の Dante デバイス名を設定します。

command type SET, GET, NOTIFY

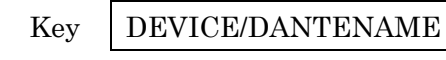

Value "(0x22)で前後を囲まれた、96byte 以内の UTF-8 文字列

#### Login name

被制御機器(SB-16D)にログインする Dante デバイス名を設定します。

command type SET

Key DEVICE/LOGINNAME

Value "(0x22)で前後を囲まれた、96byte 以内の UTF-8 文字列

#### • System version

被制御機器(SB-16D)のシステムバージョン番号を取得します。

command type GET

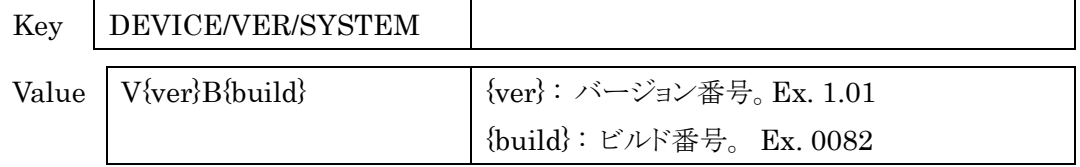

## • Protocol version

被制御機器(SB-16D)のプロトコルバージョン番号を取得します。

command type GET

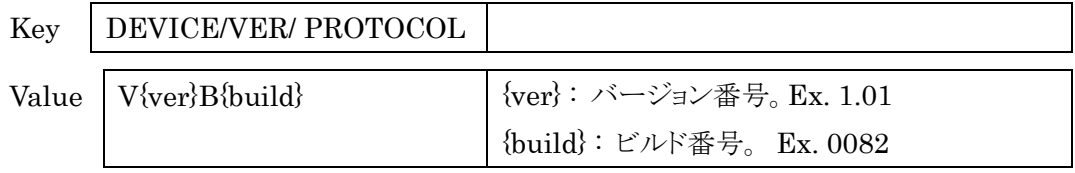

**•** FPGA version

被制御機器(SB-16D)の FPGA のバージョン番号を取得します。

command type GET

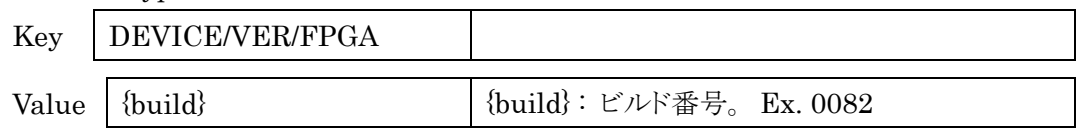

Serial number

被制御機器(SB-16D)のシリアル番号を取得します。

command type GET

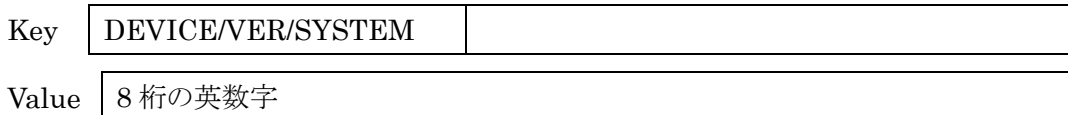

## Sampling rate

被制御機器(SB-16D)のサンプリングレートを設定します。

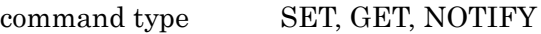

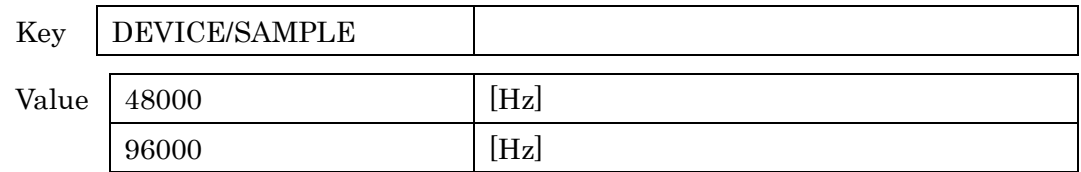

## • Reset

被制御機器(SB-16D)を初期化します。

command type SET

Key DEVICE/RESET Value FACT **No. 1 設定値初期化後、本体再起動** BOOT 本体再起動 KEEP\_NONE |設定値初期化(ID は除く)、Dante 初期化 KEEP\_DANTE |設定値初期化(ID は除く) KEEP\_NETWORK |設定値初期化(ID、Network 設定は除く) Dante 初期化 KEEP\_ALL |設定値初期化(ID、Network 設定は除く)

• Reboot

被制御機器(SB-16D)を再起動します。

command type SET

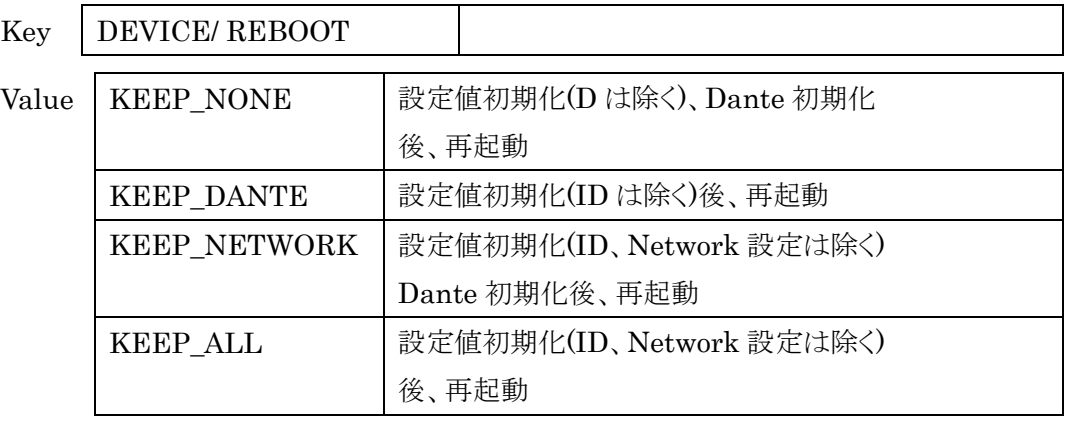

## $\bullet$  Identify

被制御機器(SB-16D)の識別を実行します。終了するにはもう一度 SET します。

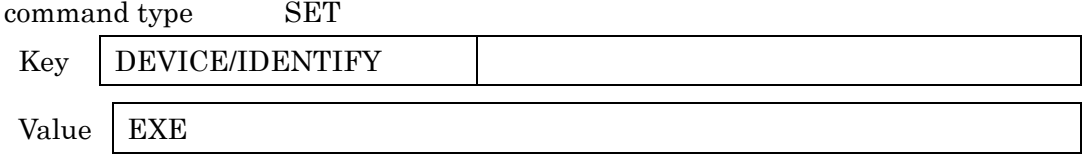

## Digital reference level

デジタル段のリファレンスレベルを設定します。

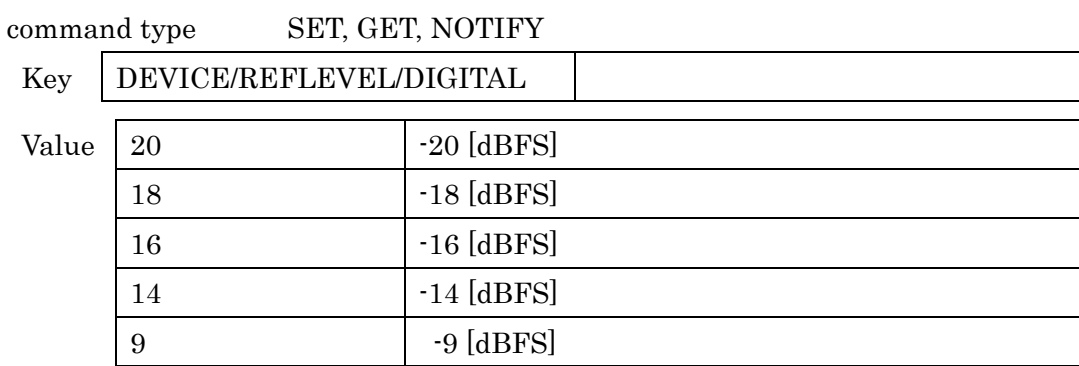

## Analog reference level

アナログ段のリファレンスレベルを設定します。

command type SET, GET, NOTIFY

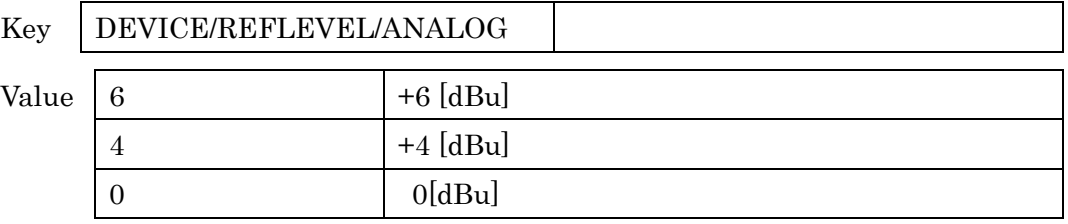

#### $\bullet$  ID

ID を設定します。

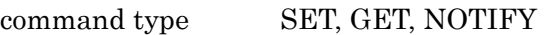

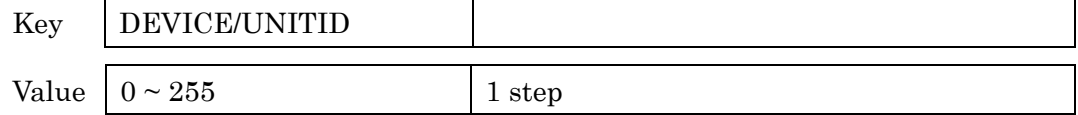

## Headroom

メーターを表示する際のヘッドルームを設定します。

command type SET, GET, NOTIFY

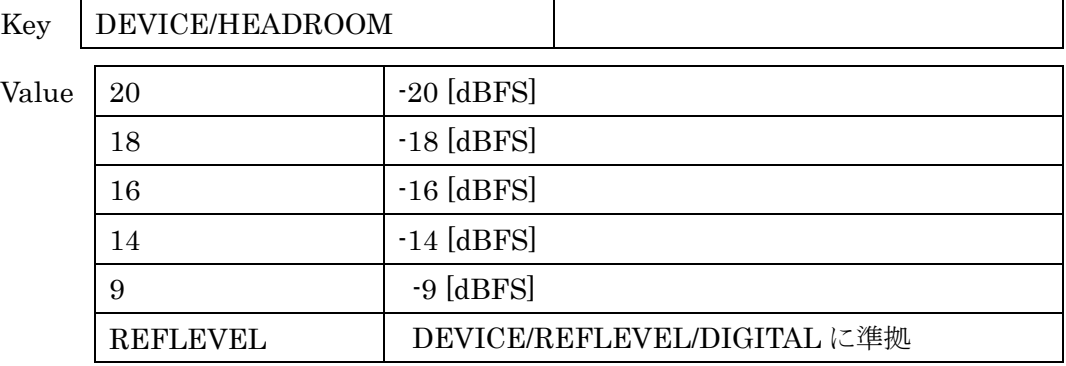

## **•** Stop voltage

DC 電源起動時の停止電圧を設定します。

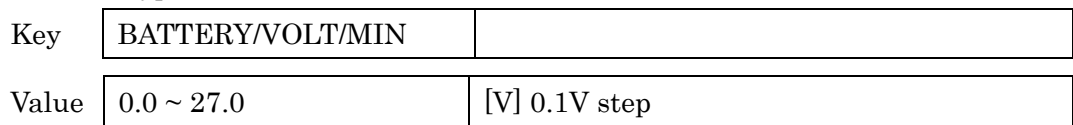

Alert voltage

DC 電源起動時の警告電圧を設定します。

command type SET, GET, NOTIFY

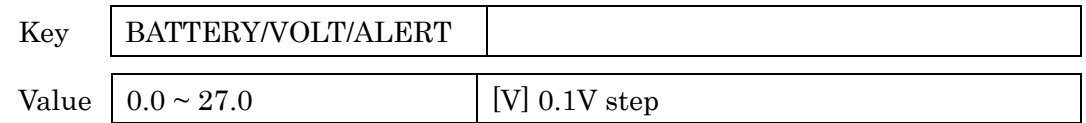

#### Current voltage

接続されている DC 電源の電圧を取得します。

command type GET, NOTIFY

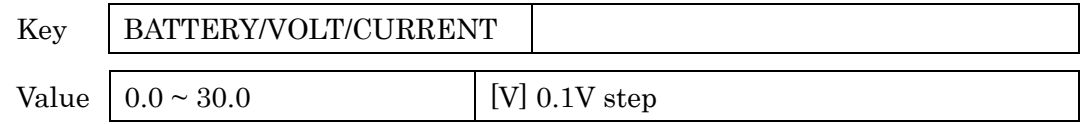

#### Alert status

接続されている DC 電源の電圧が警告電圧に対して低いかどうかを取得します。

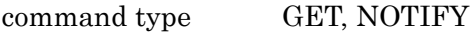

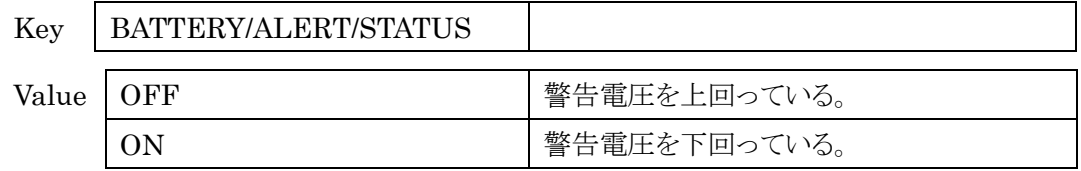

#### Alert permission

BATTERY/ALERT/STATUS を通知するか否かの設定をします。

command type SET, GET, NOTIFY

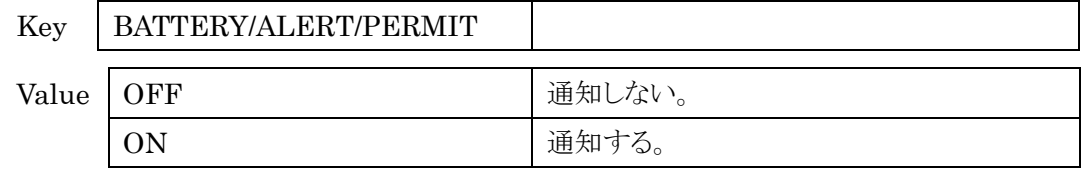

#### LED brightness

被制御機器(SB-16D)の LED の輝度を設定します。

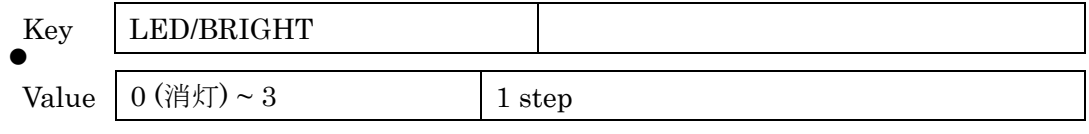

#### <span id="page-31-0"></span>5.5 Network

Network password

ネットワークから被制御機器(SB-16D)に接続する際のパスワードを設定します。

command type SET, GET, NOTIFY

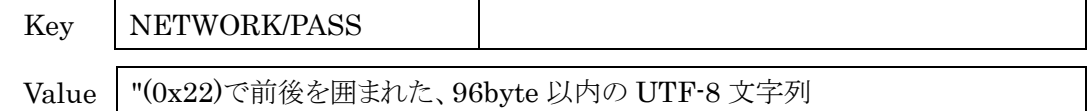

## Network DHCP enable

DHCP 機能のオン・オフを設定します。

command type SET, GET, NOTIFY

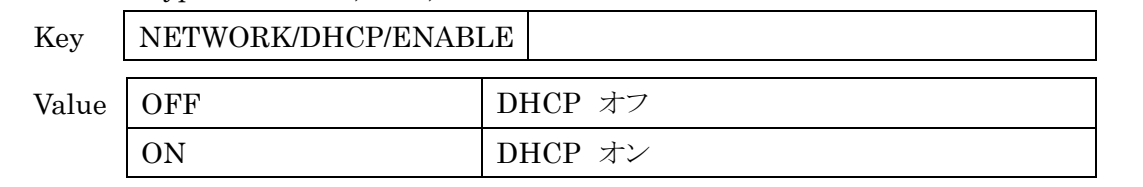

## Network DHCP IP address

DHCP で設定された IP アドレスを取得します。

#### command type GET, NOTIFY

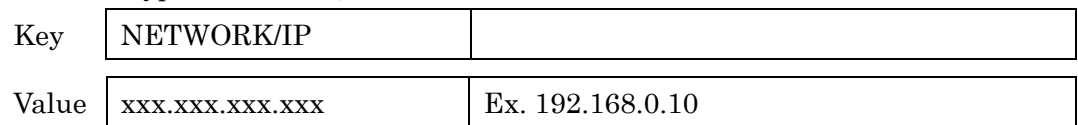

#### Network DHCP subnet address

DHCP で設定されたサブネットアドレスを取得します。

#### command type GET, NOTIFY

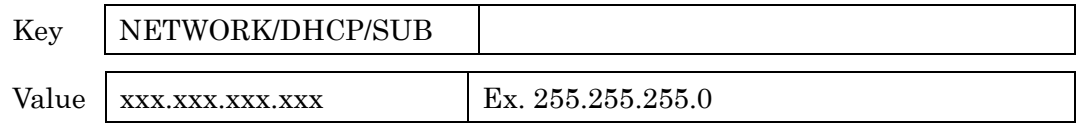

#### Network DHCP default gateway IP address

DHCP で設定されたデフォルトゲートウェイアドレスを取得します。

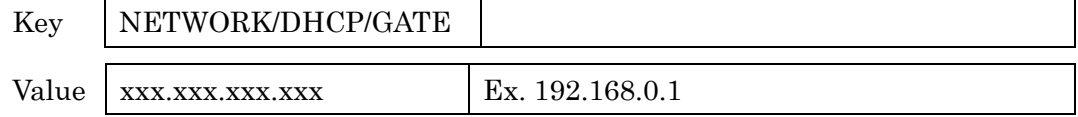

## Network IP address

DHCP がオフの時の IP アドレスを設定します。

#### command type SET, GET, NOTIFY

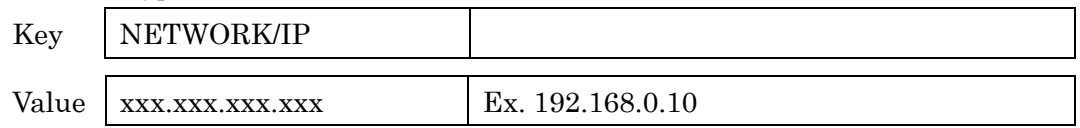

## Network subnet address

DHCP がオフの時のサブネットアドレスを設定します。

#### command type SET, GET, NOTIFY

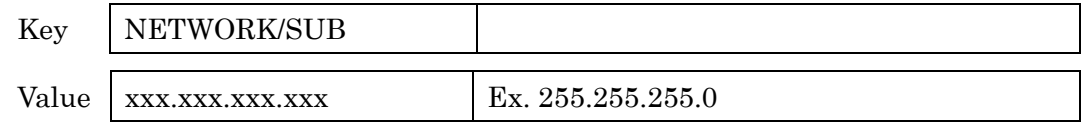

#### Network default gateway address

DHCP がオフの時のデフォルトゲートウェイアドレスを設定します。

## command type SET, GET, NOTIFY

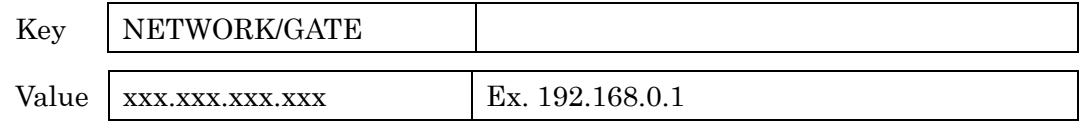

## • Network MAC address

被制御機器(SB-16D)の MAC アドレスを取得します。

command type GET

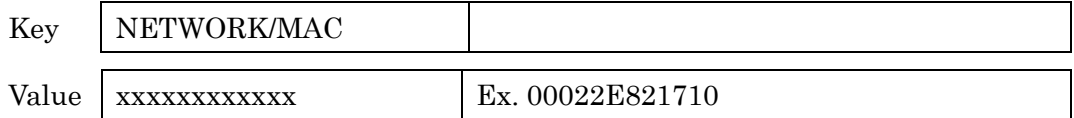

## <span id="page-33-0"></span>5.6 Priority

Device name having priority

制御権を持っているデバイスのデバイス名を取得します。 制御権を取得したいときに自身のデバイス名を設定します。

command type SET, GET, NOTIFY

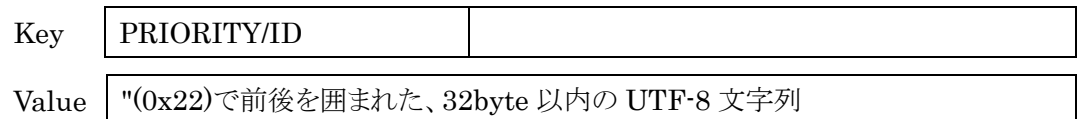

## • Priority request

被制御機器(SB-16D)が別の制御機器から制御権を要求されたときに、

制御権を持っている機器に対して制御権を要求されたことを通知します。

command type NOTIFY

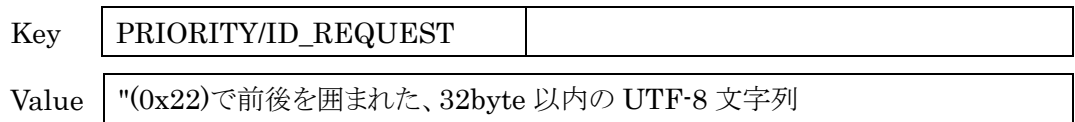

## • Priority response

制御権を持っているデバイスが PRIORITY/ID\_REQUEST を受け取った後、制御権を譲渡 する場合は OK、拒否する場合は NG を SET します。

## command type SET, GET, NOTIFY

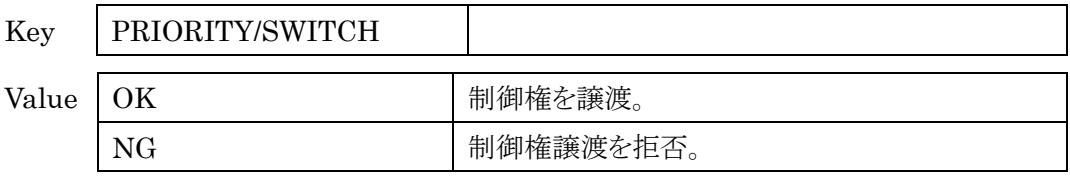

## • Primary IP address of device having priority

制御権を持っている機器の IP アドレスを取得します。

※Primary/Secondary が双方有効な場合は Primary の IP アドレス、片方が有効な場合は その有効な方の IP アドレスが取得されます。

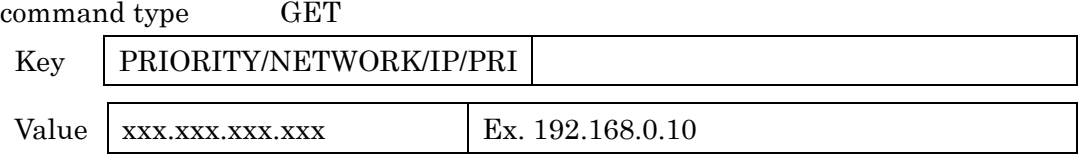

#### <span id="page-34-0"></span>5.7 Dante information

#### Manufacturer name

メーカーの名前を取得します。

command type GET

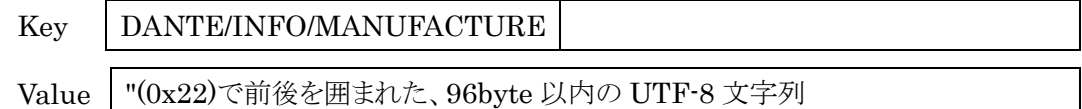

#### Model name

被制御機器(SB-16D)のデバイス名を取得します。

command type GET

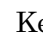

ey DANTE/INFO/MODELNAME

Value "(0x22)で前後を囲まれた、96byte 以内の UTF-8 文字列

#### **•** Program version

被制御機器(SB-16D)のプログラムバージョン番号を取得します。

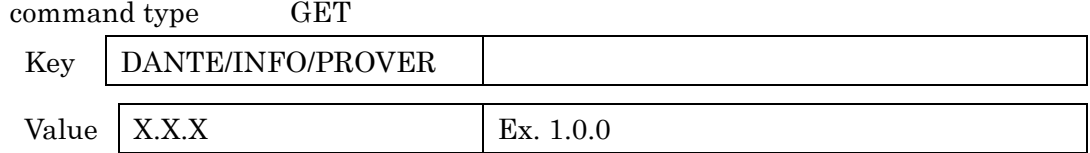

#### • Software version

被制御機器(SB-16D)のソフトウェアバージョン番号を取得します。

command type GET

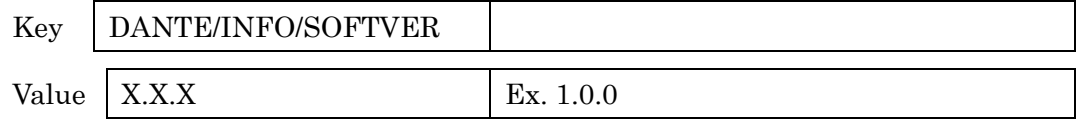

#### **•** Firmware version

被制御機器(SB-16D)のファームウェアのバージョン番号を取得します。

command type GET

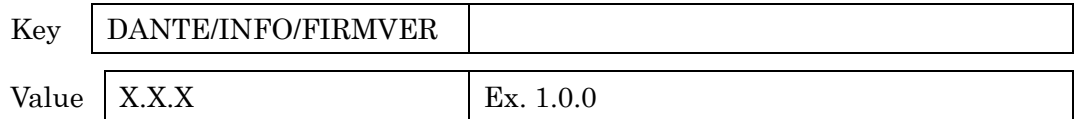

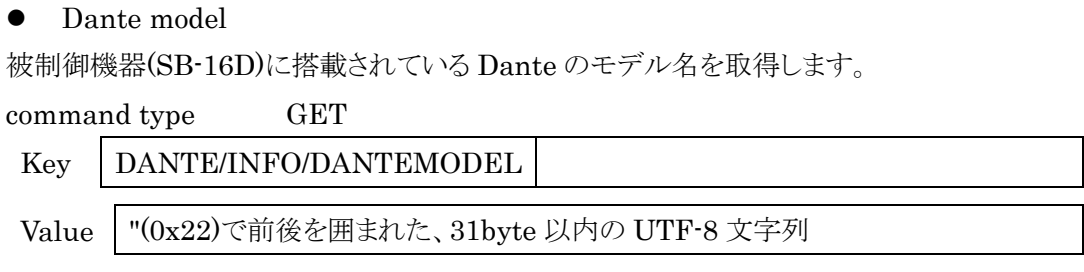

## Dante firmware version

被制御機器(SB-16D)の Dante ファームウェアバージョン番号を取得します。

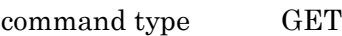

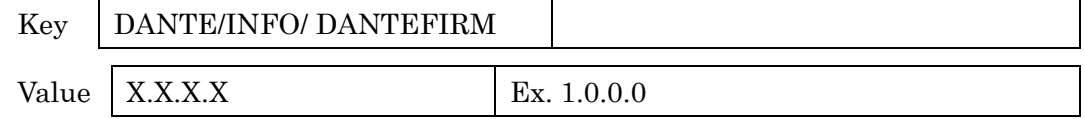

#### Dante hardware version

被制御機器(SB-16D)の Dante ハードウェアのバージョン番号を取得します。

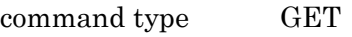

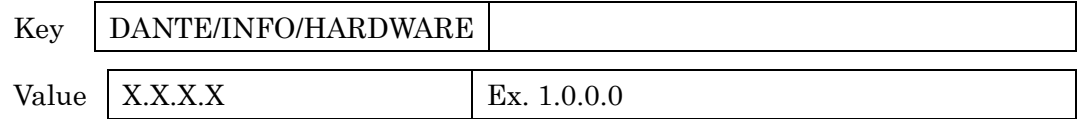

## Dante ROM version

被制御機器(SB-16D)の Dante の ROM のバージョン番号を取得します。

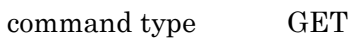

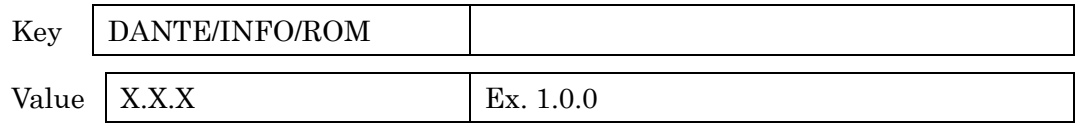

#### <span id="page-36-0"></span>5.8 Dante network

## • Apply execution

被制御機器(SB-16D)の Dante Network に関するパラメータを変更するためには、最後に SET する必要があります。

command type SET

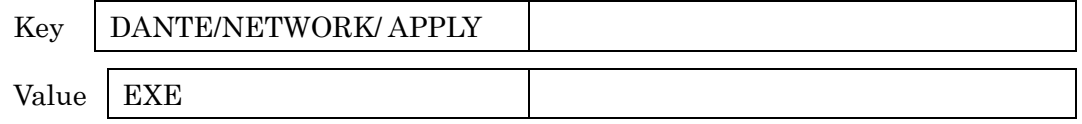

## Redundant

Dante network の冗長化設定を行います。

command type SET, GET, NOTIFY

# Key DANTE/NETWORK/SWITCH

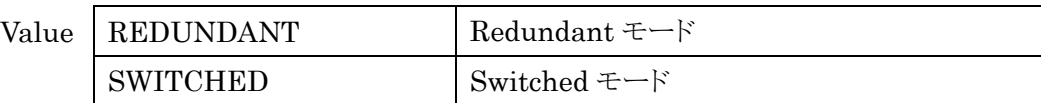

Dante primary network DHCP enable

Dante ネットワーク (primary) の DHCP 機能のオン・オフを設定します。

command type SET, GET, NOTIFY

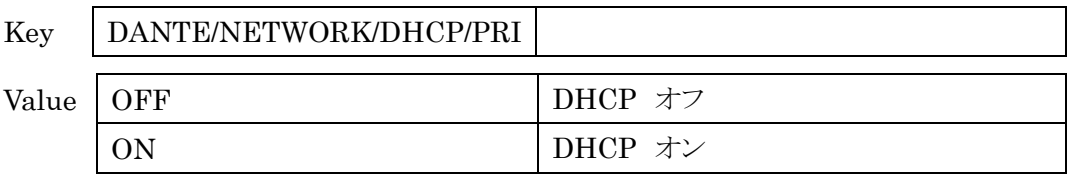

Dante secondary network DHCP enable

Dante ネットワーク (secondary) の DHCP 機能のオン・オフを設定します。

## command type SET, GET, NOTIFY

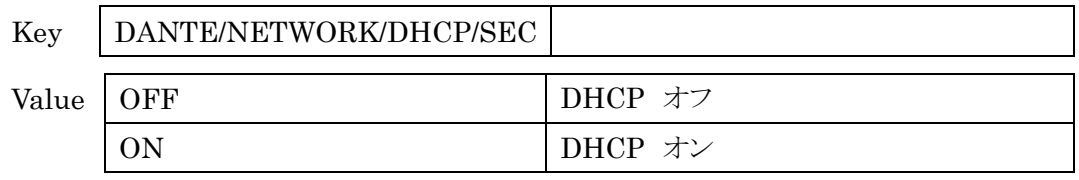

Current Dante network (primary) IP address

現在の Dante ネットワーク (primary)の IP アドレスを取得します。

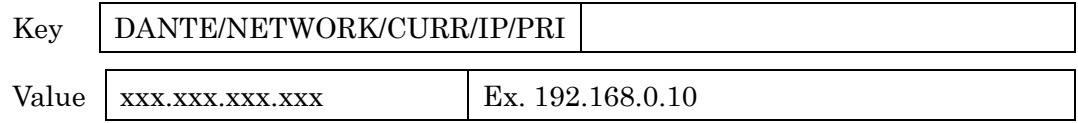

Current Dante network (secondary) IP address

現在の Dante ネットワーク (secondary)の IP アドレスを取得します。

command type GET, NOTIFY

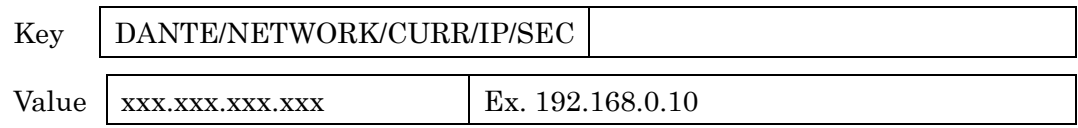

Current Dante network (primary) subnet address

現在の Dante ネットワーク (primary)のサブネットアドレスを取得します。

command type GET, NOTIFY

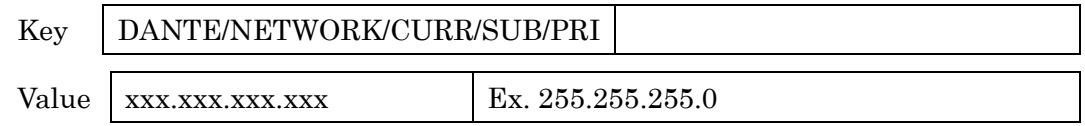

Current Dante network (secondary) subnet address

現在の Dante ネットワーク (secondary)のサブネットアドレスを取得します。

command type GET, NOTIFY

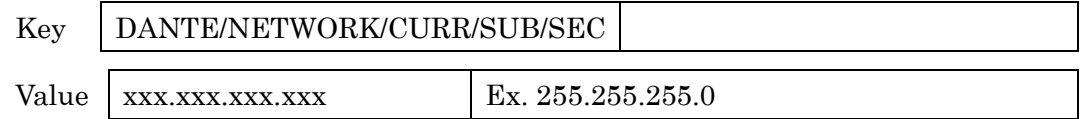

Static Dante network (primary) IP address

STATIC の Dante ネットワーク (primary)の IP アドレスを設定します。

command type SET, GET, NOTIFY

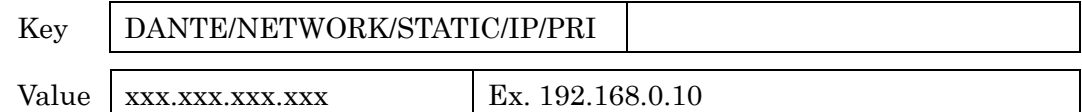

Static Dante network (secondary) IP address

STATIC の Dante ネットワーク (secondary)の IP アドレスを設定します。

command type SET, GET, NOTIFY

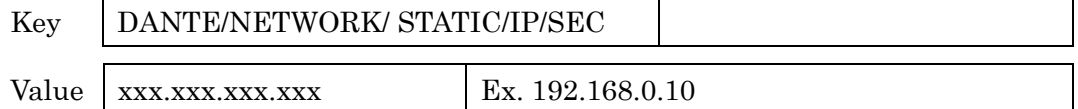

Static Dante network (primary) subnet address

STATIC の Dante ネットワーク (primary)のサブネットアドレスを設定します。

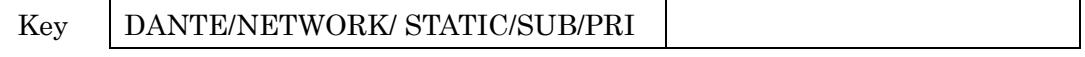

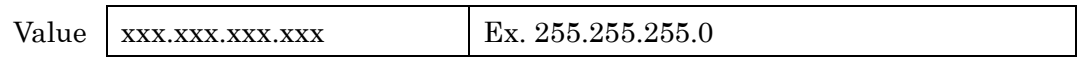

#### Static Dante network (secondary) subnet address

STATIC の Dante ネットワーク (secondary)のサブネットアドレスを設定します。

command type SET, GET, NOTIFY

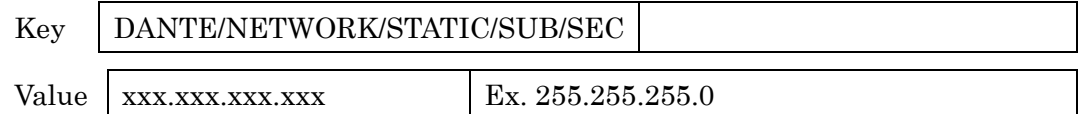

#### Dante network (primary) MAC address

Dante ネットワーク (primary)の MAC アドレスを取得します。

command type GET

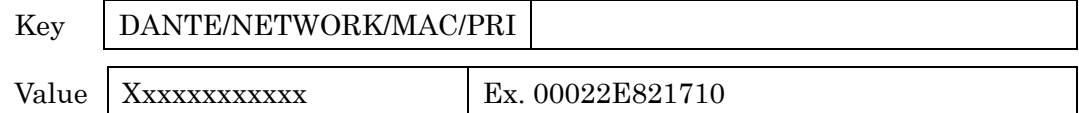

Dante network (secondary) MAC address

Dante ネットワーク (secondary)の MAC アドレスを取得します。

command type GET

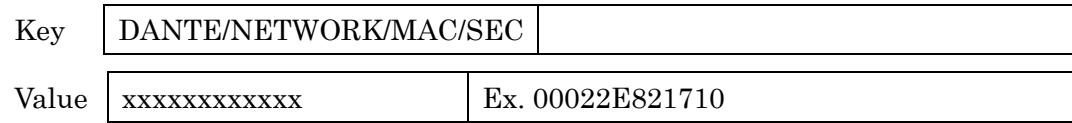

#### <span id="page-39-0"></span>5.9 Meter

## Meter interval

メーターデータの送信間隔を設定します。このコマンドを送信すると、被制御機器(SB-16D) が Meter total time で設定された時間メーターデータを送信しつづけます。被制御機器 (SB-16D)から送信されるデータの詳細はAppendix 6.4 メーター値一覧を参照してください。 command type SET

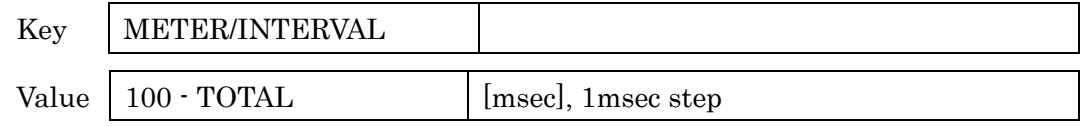

## Meter total time

メーターデータの送信時間を設定します。このコマンドを送信すると、被制御機器(SB-16D) が設定された時間メーターデータを送信し続けます。被制御機器(SB-16D)から送信されるデ ータの詳細は Appendix 6.4 メーター値一覧を参照してください。

command type SET

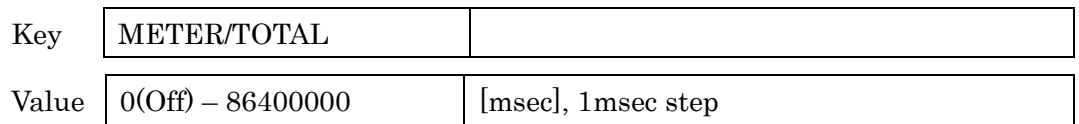

#### <span id="page-40-0"></span>5.10 Preset

● Current preset

現在のプリセットの番号を取得します。

#### command type GET, NOTIFY

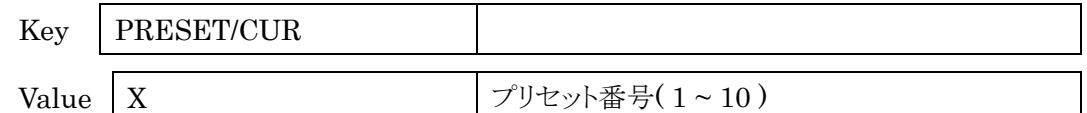

#### • Load preset

指定されたプリセットを反映します。

command type SET

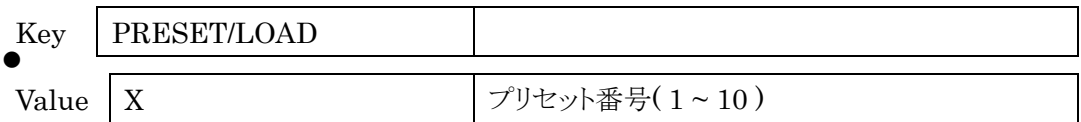

#### • Save preset

現在の設定を指定されたプリセットに保存します。

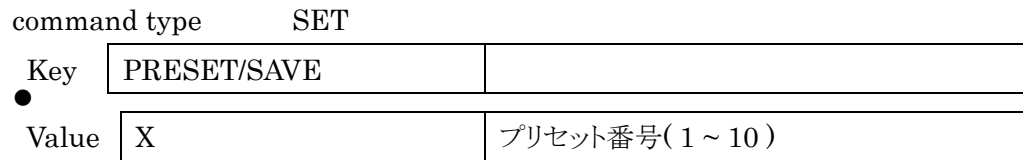

#### • Compare current settings and presets

現在の設定値と指定されたプリセットを比較します。

command type GET

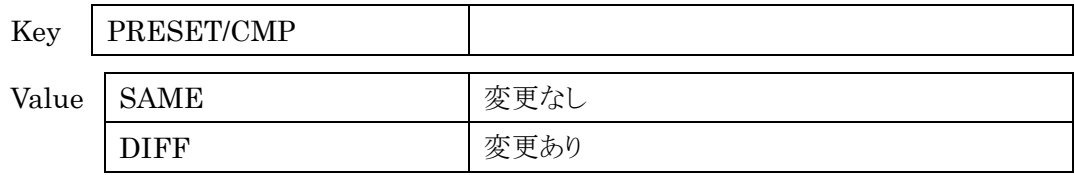

## **•** Preset name

現在のプリセットの名前を変更します。

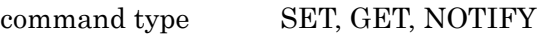

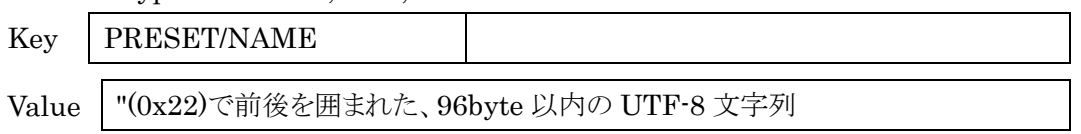

#### Preset name

指定したプリセットの名前を変更します。

#### command type SET, GET, NOTIFY

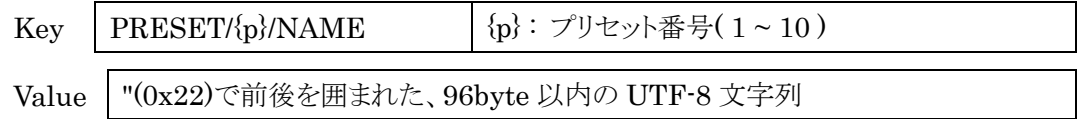

## • Lock preset

指定したプリセットを編集不可にします。

#### command type SET, GET, NOTIFY

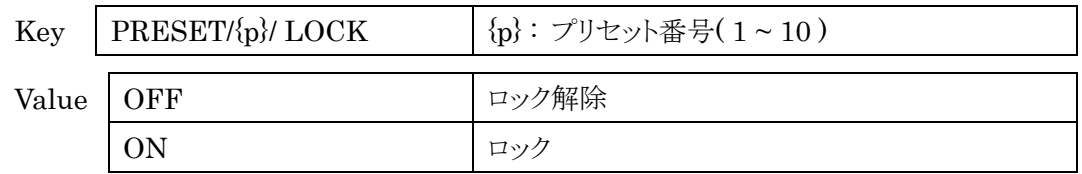

#### ● Copy Preset

すでにあるプリセットを指定されたプリセットに複製します。

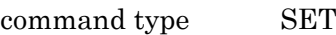

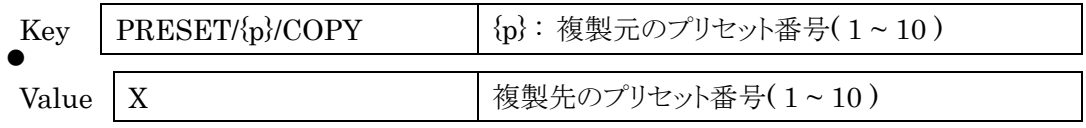

#### Delete preset

指定したプリセットを消去します。

command type SET

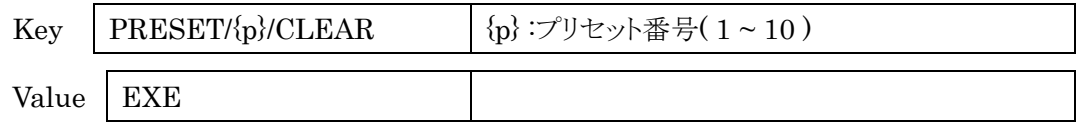

## **•** Preset cleared

指定したプリセットに設定値が保存されていないかを取得します。

#### command type GET

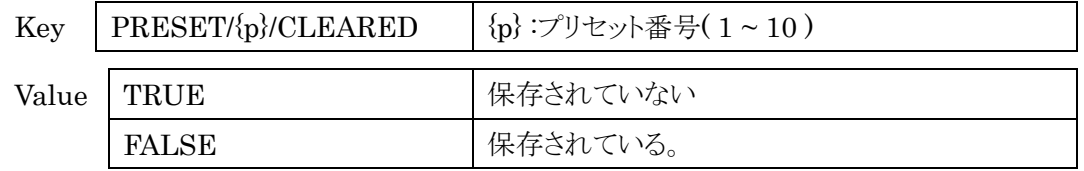

• Recall safe

Recall safe 機能を設定します。

## command type SET, GET, NOTIFY

Key PRESET/IMPORTMODE

Value

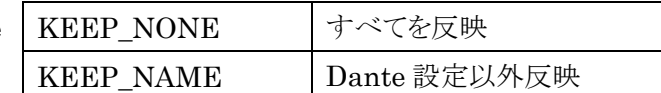

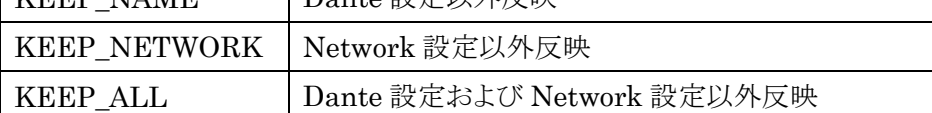

# <span id="page-43-0"></span>6. Appendix

## <span id="page-43-1"></span>6.1 識別実行時の動作について

コマンドを送るたびに被制御機器(SB-16D)が識別表示のオン・オフを切り替えます。

## <span id="page-43-2"></span>6.2 リファレンスレベルについて

Digital Reference Level の設定状態によっては、Analog Reference Level の選択ができ ないことがあります。組み合わせは以下の表を参照してください。

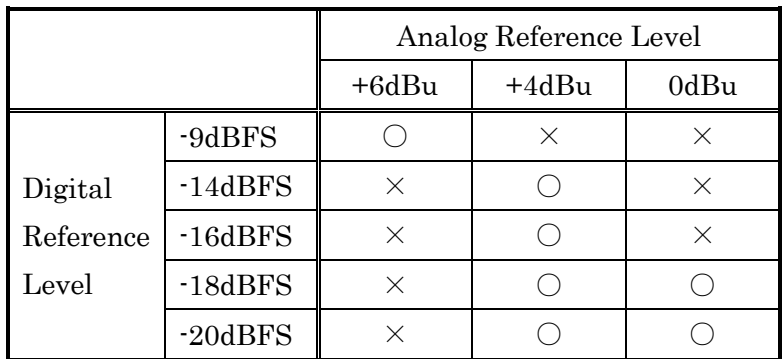

○:選択可、×:選択不可

#### <span id="page-44-0"></span>6.3 ネットワーク関係のパラメータの設定について

NETWORK と DANTE/NETWORK は設定方法が異なります、

NETWORK は SET コマンドにより即時反映されます。DANTE/NETWORK はそれぞれ のパラメータを SET しても即時反映されません。DANTE/NETWORK/APPLY を SET する ことで変更が反映されます。詳細は以下のシーケンス図を参照してください。

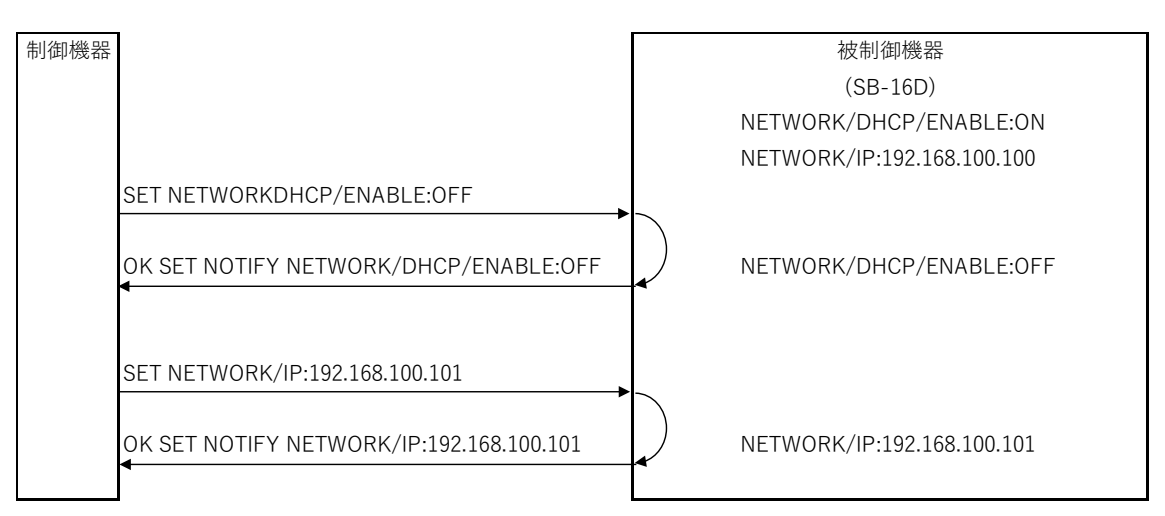

#### NETWORK パラメータの設定フロー

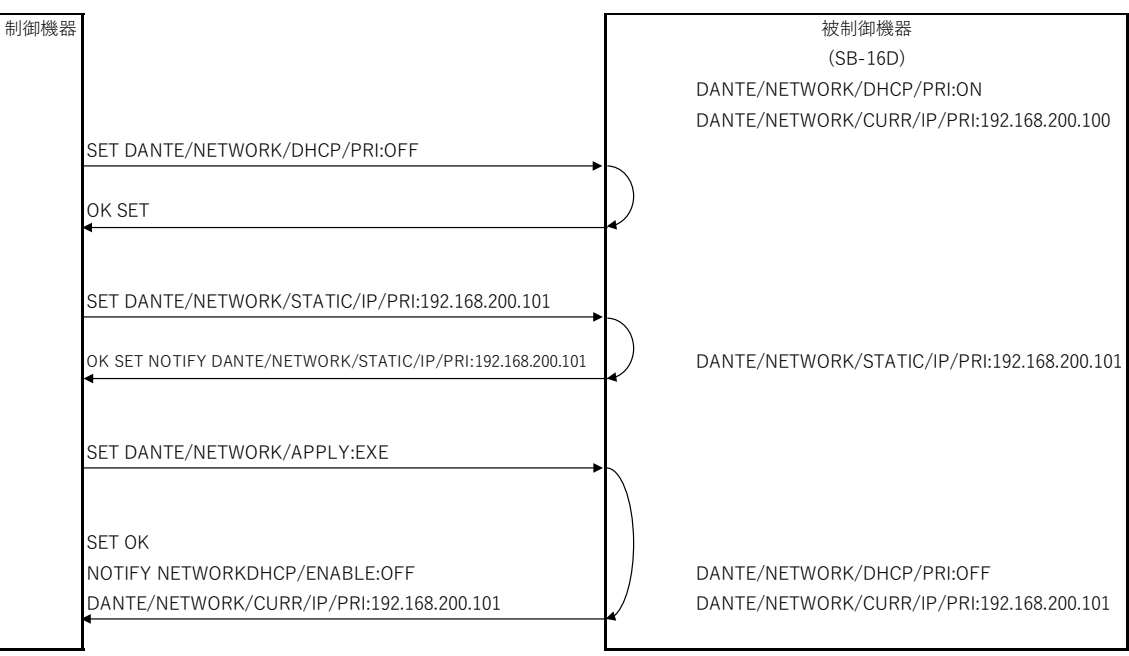

## DANTE/NETWORK パラメータの設定フロー

## <span id="page-45-0"></span>6.4 メーター値一覧

※一覧にない Data[dB]値、Value 値が必要な場合は下記計算式により算出して下さい。

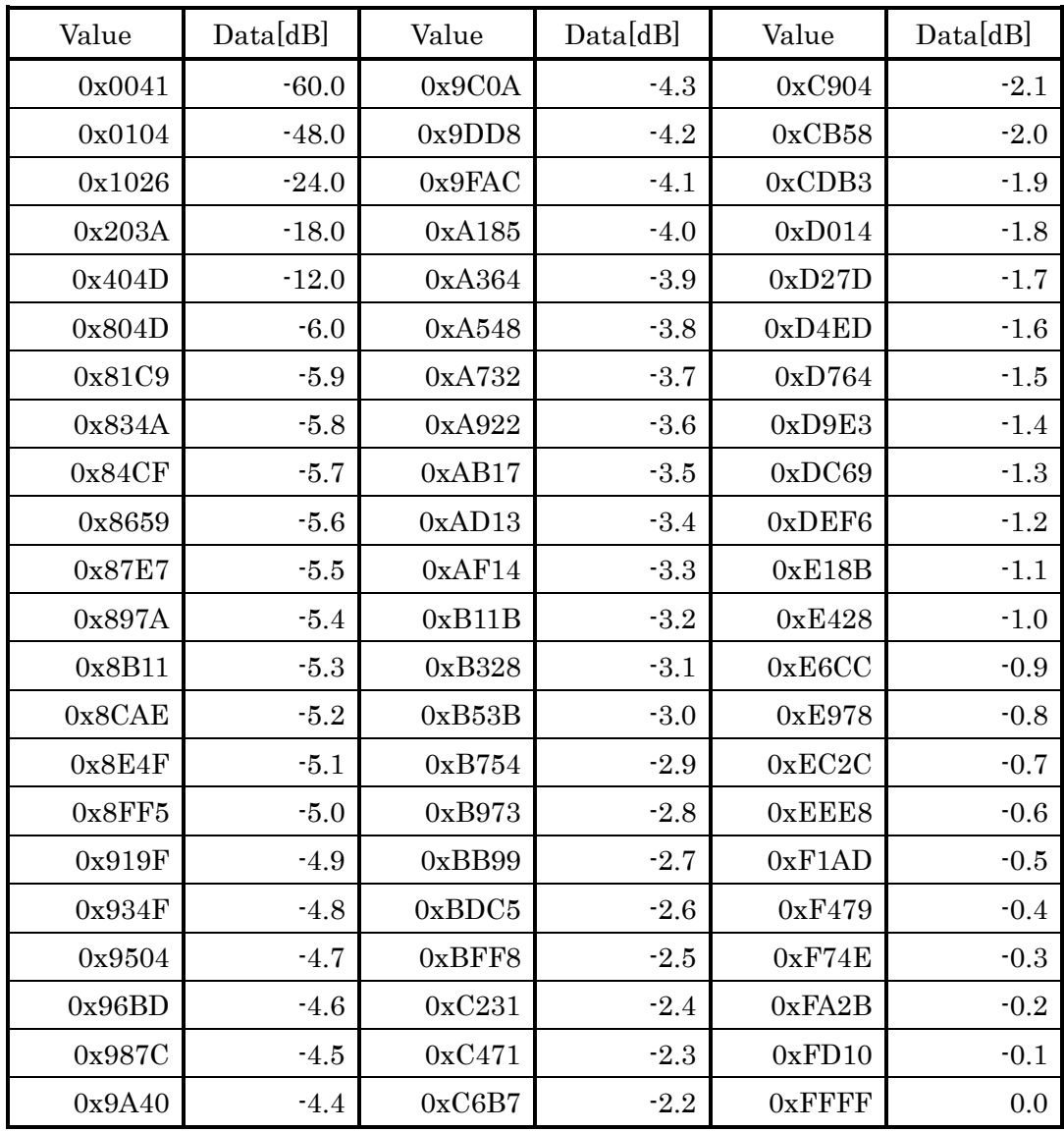

Data[dB] =  $20 * log10$  (Value(10 進数) / 0xFFFF)

Value(10 進数) = ( $10 \wedge$  (Data[dB] / 20)) \* 0xFFFF

#### <span id="page-46-0"></span>6.5 制御権について

PRIORITY/ID が""の時、ログインしているすべての制御機器から制御できます(Open Control)。PRIORITY/ID に Device name を SET することで、それ以外の制御機器からの SET コマンドを受け付けなくなります(制御権取得)。

制御権を別の制御機器が持っている状態で、

SET PRIORITY/ID:"Device Name"

を送信すると、現在制御権を持っている制御機器に

#### NOTIFY PRIORITY/ID\_REQUEST

が発行されます。

制御権を譲渡する場合は現在制御権を持っている制御機器から

#### SET PRIORITY/SWITCH:OK

を送信してください。これにより制御権を要求した制御機器に

#### NOTIFY PRIORITY/SWITCH:OK

が発行されます。これを受信した後、

#### SET DEVICE/LOGINNAME:"Device Name"

を送信してください。以上で制御権を取得できます。

譲渡しない場合は現在制御権を持っている制御機器から

#### SET PRIORITY/SWITCH: NG

を送信してください。これにより制御権を要求した制御機器に

#### NOTIFY PRIORITY/SWITCH:NG

が発行されます。

また Sonicview 以外の制御機器が制御権を持っている状態で Sonicview が制御権要求を した場合、現在制御権を持っている制御機器に

#### NOTIFY PRIORITY/ID\_REQUEST:"Sonicview"

は発行されず、自動的に

#### NOTIFY PRIORITY/SWITCH:OK

が発行されます。

制御権遷移については以下のシーケンス図を参照してください。

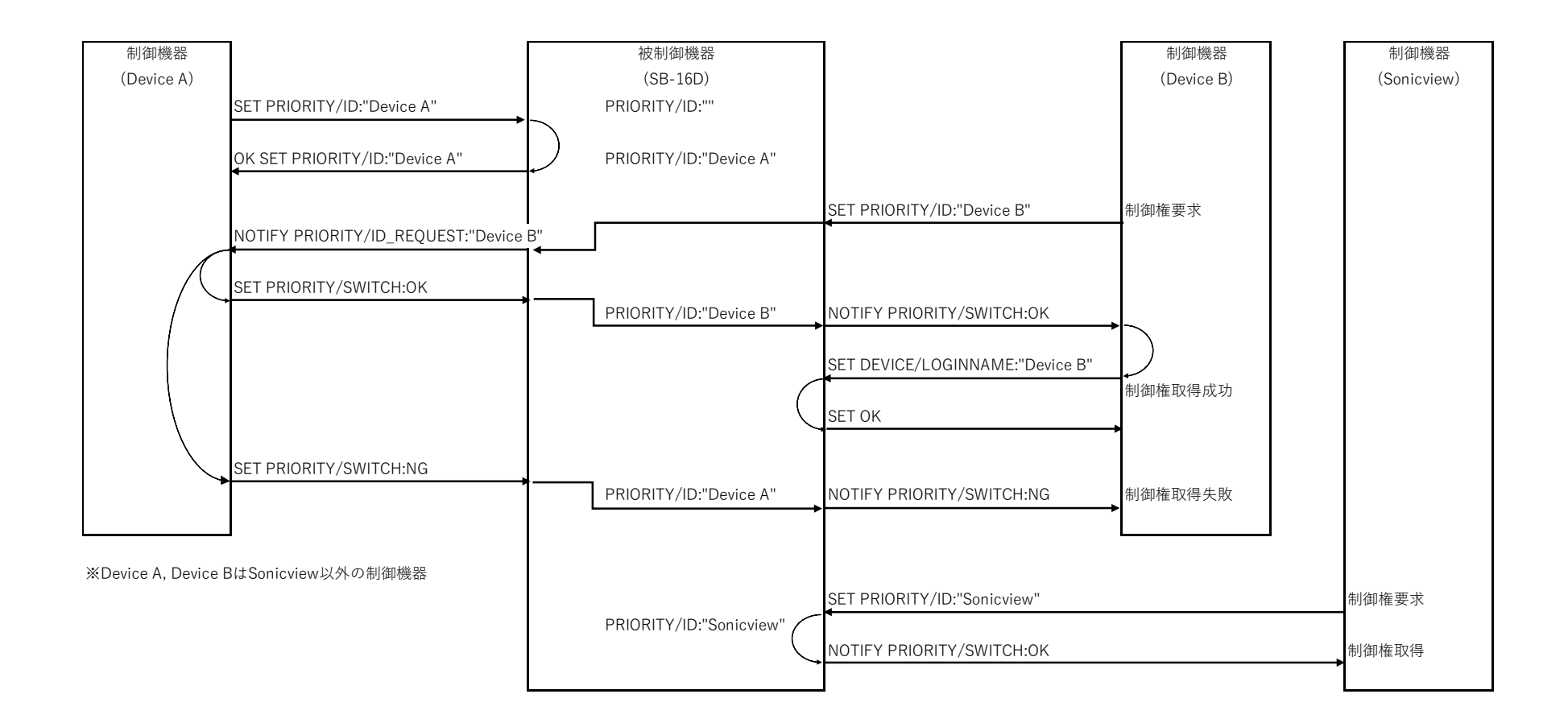

# <span id="page-48-0"></span>7. 更新履歴

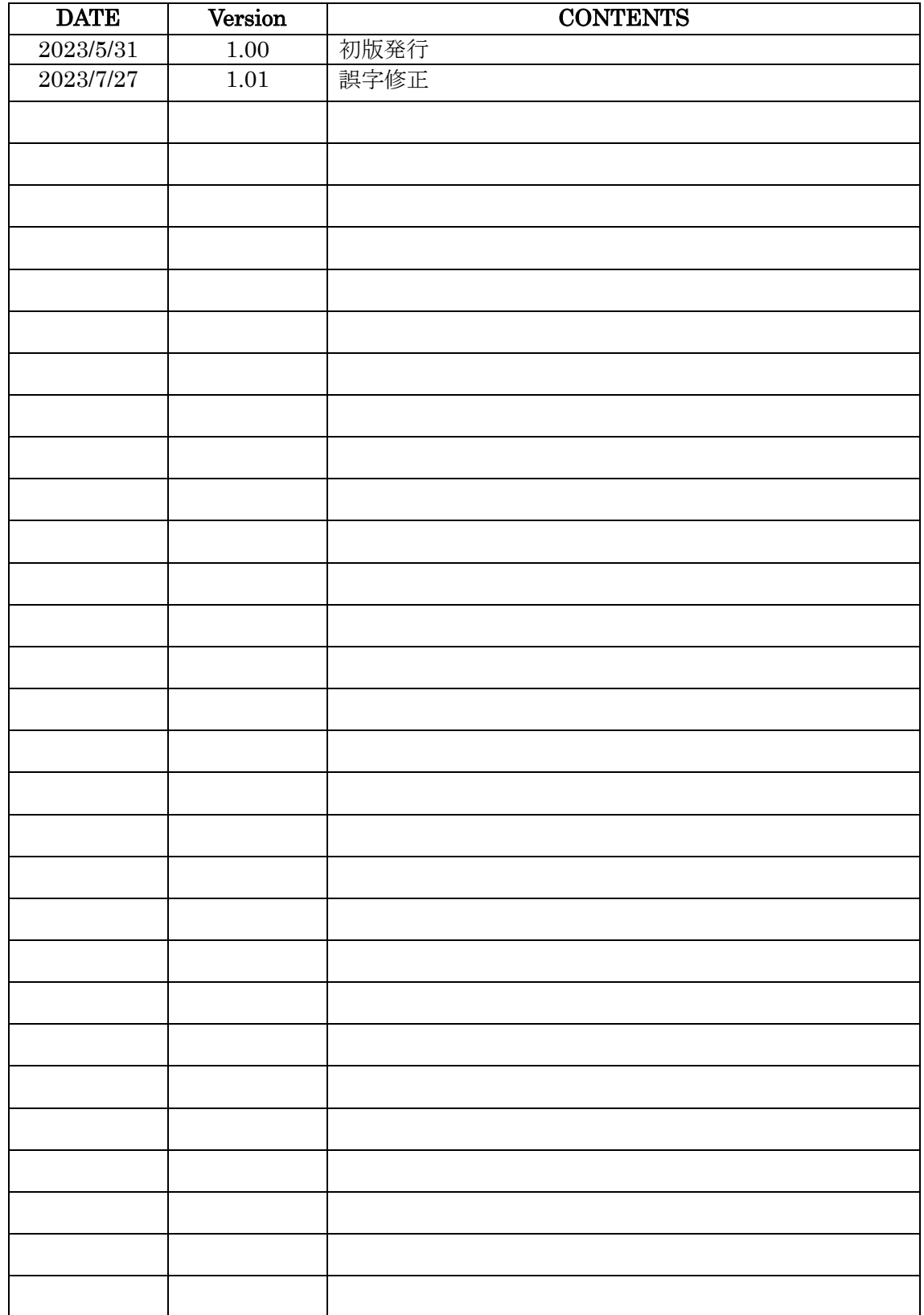